# **150**

## *February 1999*

## In this issue

- [3 A concise LISTCAT ALL report](#page-2-0)
- [9 Splitting the XEDIT screen at the](#page-8-0) cursor position
- [12 A full screen console interface –](#page-11-0) part 7
- [34 Mouse on the mainframe](#page-33-0)
- [48 The DIRMAINT Synchronous](#page-47-0) Application Interface

© Xephon plc 1999

VM

## **VM Update**

#### **Published by**

Xephon 27-35 London Road Newbury Berkshire RG14 1JL England Telephone: 01635 38030 From USA: 01144 1635 38030 E-mail: xephon@compuserve.com

#### **North American office**

Xephon/QNA 1301 West Highway 407, Suite 201-405 Lewisville, TX 75077-2150 **USA** Telephone: 940 455 7050

#### **Editorial panel**

Articles published in *VM Update* are reviewed by our panel of experts. Members of the panel include John Illingworth (UK), Reinhard Meyer (Germany), Philippe Taymans (Belgium), Romney White (USA), Martin Wicks (UK), and Jim Vincent (USA).

#### **Subscriptions and back-issues**

A year's subscription to *VM Update*, comprising twelve monthly issues, costs £180.00 in the UK; \$275.00 in the USA and Canada; £186.00 in Europe; £192.00 in Australasia and Japan; and £190.50 elsewhere. In all cases the price includes postage. Individual issues, starting with the January 1990 issue, are available separately to subscribers for £16.00 (\$23.00) each including postage.

#### **Editor**

Robert Burgess

#### **Disclaimer**

Readers are cautioned that, although the information in this journal is presented in good faith, neither Xephon nor the organizations or individuals that supplied information in this journal give any warranty or make any representations as to the accuracy of the material it contains. Neither Xephon nor the contributing organizations or individuals accept any liability of any kind howsoever arising out of the use of such material. Readers should satisfy themselves as to the correctness and relevance to their circumstances of all advice, information, code, JCL, EXECs, and other contents of this journal before making any use of it.

#### *VM Update* **on-line**

Code from *VM Update* can be downloaded from our Web site at http://www.xephon. com; you will need the user-id shown on your address label.

#### **Contributions**

Articles published in *VM Update* are paid for at the rate of £170 (\$250) per 1000 words for original material. To find out more about contributing an article, without any obligation, please contact us at any of the addresses above and we will send you a copy of our *Notes for Contributors*.

© Xephon plc 1999. All rights reserved. None of the text in this publication may be reproduced, stored in a retrieval system, or transmitted in any form or by any means, without the prior permission of the copyright owner. Subscribers are free to copy any code reproduced in this publication for use in their own installations, but may not sell such code or incorporate it in any commercial product. No part of this publication may be used for any form of advertising, sales promotion, or publicity without the written permission of the publisher. Copying permits are available from Xephon in the form of pressure-sensitive labels, for application to individual copies. A pack of 240 labels costs  $$36$  (£24), giving a cost per copy of 15 cents (10 pence). To order, contact Xephon at any of the addresses above.

*Printed in England.*

## <span id="page-2-0"></span>**A concise LISTCAT ALL report**

The output generated by a LISTCAT ALL command is a comprehensive source of information; however, for most practical purposes, just a small part of this information is needed. Normally you just want to know how many CI and CA splits a file has, how many extensions or tracks it has allocated, and so on.

Based on this requirement, I have developed a REXX EXEC that reads the output generated by LISTCAT ALL and creates a concise report about the essentials of each cluster.

Figure 1 shows an example of such a report. In the first two columns, there is the cluster name and type (K for KSDS, E for ESDS, R for RRDS, L for Linear, and A for Alternate Index – although not a cluster, I decided to consider it as such since it has data and index components).

The remaining fields (keys, record length, cisize, allocation type, etc) all refer to the data component information.

If there is a cluster defined without an associated data element, its line appears with the message '(No associations)'. The last three columns are the number of extents, tracks per volume, and the volume. If a volume is listed as candidate, both tracks and extents will be zero.

#### RUNNING VSAMLIST UNDER CMS

To run VSAMLIST under CMS, start by creating a CMS file containing the LISTCAT output. After that, at the beginning of the EXEC, add a line setting variable FICIN to the CMS name of that file, or have it passed as an argument, and set variable FICOUT to the CMS name that will hold the report.

For a VM/VSE system, my favourite method to create the LISTCAT output is to link the DASD containing the catalog to be listed, access it with a free drive letter (say 'x'), issue a DLBL IJSYSCT x (VSAM, and run an AMSERV LISTCAT file. This is an 80-byte fixed RECFM CMS file containing just a line with 'LISTCAT ALL CAT(catalog)'.

You might need to use a temporary mini-disk to hold the listing.

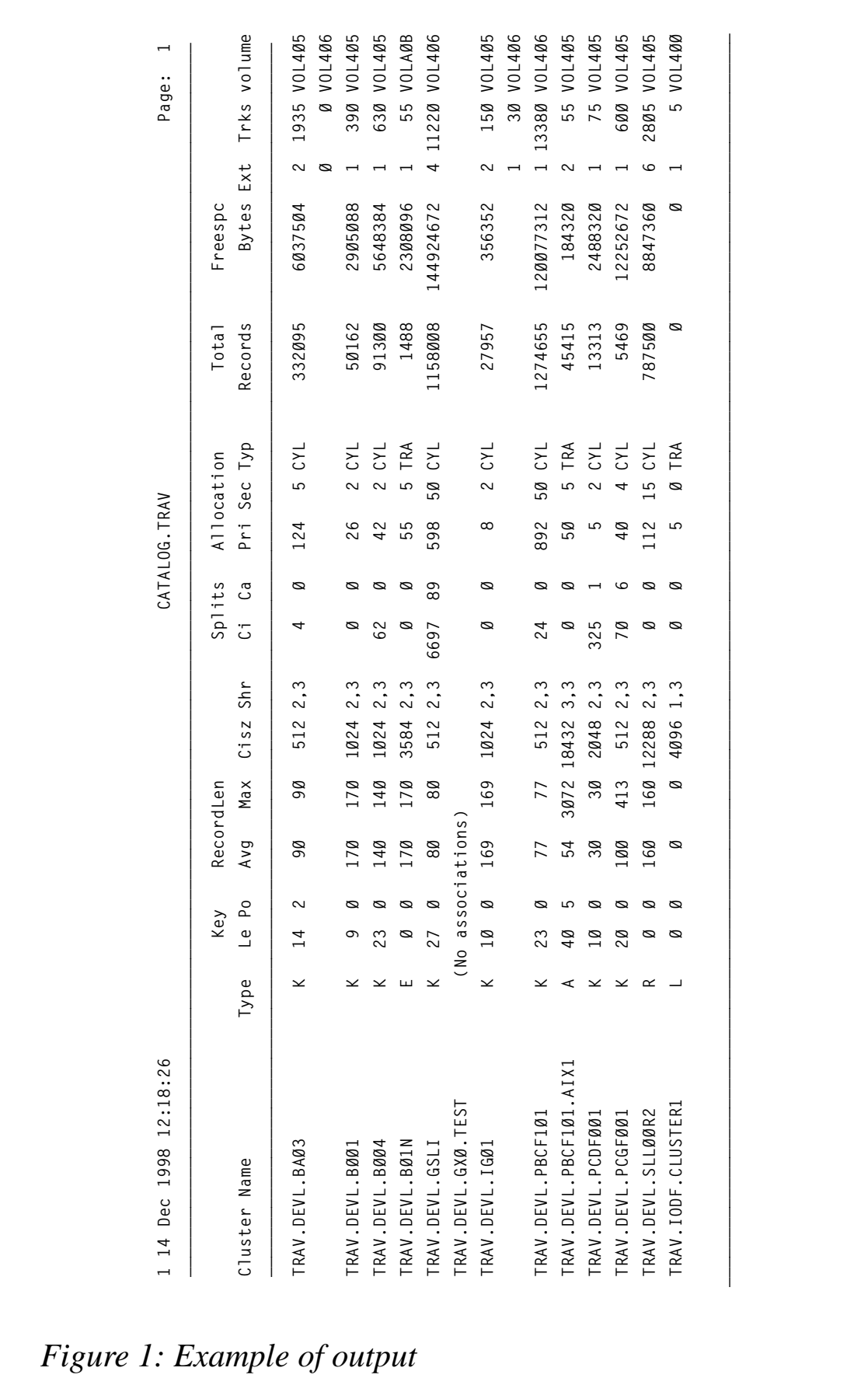

4 © 1999. Xephon UK telephone 01635 33848, fax 01635 38345. USA telephone (940) 455 7050, fax (940) 455 2492.

#### VSAMLIST

```
/*= REXX ===========================================================*/
/* */
/* VSAMLIST: Extracts information from "LISTCAT ALL" listings. */
/* The input file for this EXEC is the listing generated */
/* by LISTCAT ALL CATALOG(catalog) and the output is a */
/* file with LRECL=133 and first-column control chars. */
/* */
/* Running this EXEC \star/
/* Under MVS: Allocate DDname FICIN to input and FICOUT to output */
/* Under VM: Set variables FICIN and FICOUT to CMS filenames */
/* */
/*==================================================================*/
execio 1 diskr ficin
if rc ¬=Ø then do
   say "Error reading input file"
   exit
end
pull linha
cc = left(linha,1)
data_flag = Ø
clu = Ø
do forever
   execio 1 diskr ficin
   if rc ¬=Ø then leave
   pull linha
   if cc then linha=substr(linha,2)
   call select_line_type
end
call write_output
saida:
exit
/*==================================================================*/
/* Select line type and extract values */
/*==================================================================*/
select_line_type:
 select
   when word(linha,1)="LISTING" then do
      catalog = center(word(linha,5),1ØØ)
   end
   when substr(linha,1,7)="CLUSTER" |,
       substr(linha,1,3)="AIX" then do
     clu = clu + 1 cluster.clu = left(word(linha,3),44)
     data.clu = Ø
     v = Ø
     extent.clu.Ø = Ø
     data_flag = Ø
      if substr(linha,1,3)="AIX" then vstype.clu = "A"
```

```
 end
   when substr(linha,4,4)="DATA" then do
      data.clu = word(linha,3)
     data flag = 1 end
   when substr(linha,4,5)="INDEX" then do
      index.clu = word(linha,3)
      data_flag = Ø
   end
   when substr(linha,1,7)="NONVSAM" then do
      data_flag = Ø
   end
   otherwise nop
 end
 if data_flag then,
 select
   when substr(linha,8,6)="KEYLEN" then do
      linha = translate(linha," ","-")
      keylen.clu = right(word(linha,2),2)
      alrecl.clu = right(word(linha,4),5)
      cisize.clu = right(word(linha,8),5)
   end
   when substr(linha,8,3)="RKP" then do
      linha = translate(linha," ","-")
      keypos.clu = right(word(linha,2),2)
      mlrecl.clu = right(word(linha,4),5)
   end
   when substr(linha,8,8)="SHROPTNS" then do
      shropt.clu = substr(linha,17,3)
      if vstype.clu ¬="A" then do
         type = word(linha,5)
         select
            when type = "NONINDEXED" then vstype.clu = "E"
            when type = "INDEXED" then vstype.clu = "K"
            when type = "NUMBERED" then vstype.clu = "R"
            when type = "LINEAR" then vstype.clu = "L"
            otherwise nop
         end
      end
   end
   when substr(linha,8,7)="REC-TOT" then do
      linha = translate(linha," ","-")
      rectot.clu = right(word(linha,3),11)
      splici.clu = right(word(linha,6),5)
   end
   when substr(linha,8,7)="REC-DEL" then do
      linha = translate(linha," ","-")
      splica.clu = right(word(linha,6),3)
      extent.clu = right(word(linha,8),3)
   end
```

```
 when substr(linha,8,7)="REC-RET" then do
      linha = translate(linha," ","-")
      freeby.clu = right(word(linha,6),11)
   end
   when substr(linha,8,7)="SPACE-T" then do
      linha = translate(linha," ","-")
      sptype.clu = left(word(linha,3),3)
   end
   when substr(linha,8,7)="SPACE-P" then do
      linha = translate(linha," ","-")
      spprim.clu = right(word(linha,3),5)
   end
   when substr(linha,8,7)="SPACE-S" then do
      linha = translate(linha," ","-")
      spseco.clu = right(word(linha,3),4)
   end
   when substr(linha,8,6)="VOLSER" then do
      linha = translate(linha," ","-")
     v = v + 1 extent.clu.Ø = extent.clu.Ø + 1
      extent.clu.v = word(linha,12)
      volume.clu.v = word(linha,2)
      tracks.clu.v = Ø
   end
   when substr(linha,8,6)="LOW-CC" then do
      linha = translate(linha," ","-")
      tracks.clu.v = tracks.clu.v + word(linha,8)
   end
   otherwise nop
 end
return
/*==================================================================*/
/* Write output file */
/*==================================================================*/
write_output:
 pagenum = Ø
 lines_per_page = 55
 za=" Key RecordLen "
 zb=" Splits Allocation Total Freespc"
 zc="Cluster Name Type Le Po Avg Max Cisz Shr "
 zd=" Ci Ca Pri Sec Typ Records Bytes Ext Trks Volume"
z1 = za ||zbz^2 = z^2 | z d zØ = copies("-",131)
 call write_header
 do k = 1 to clu
    line = line + 1
    if line > lines_per_page then call write_header
    if data.k = Ø then do
       queue " "left(cluster.k,34)" (No associations)"
```

```
 execio 1 diskw ficout
     end
     else do
        tracks.k = right(tracks.k,5)
        queue " "left(cluster.k,34) vstype.k keylen.k ,
        keypos.k alrecl.k mlrecl.k cisize.k shropt.k ,
        splici.k splica.k spprim.k spseco.k sptype.k ,
        rectot.k freeby.k right(extent.k.1,3) ,
        right(tracks.k.1,5) volume.k.1
        execio 1 diskw ficout
        do j = 2 to extent.k.Ø
           line = line + 1
           queue copies(" ",114) right(extent.k.j,3) ,
           right(tracks.k.j,5) volume.k.j
           execio 1 diskw ficout
        end
     end
  end
  execio Ø diskw ficout "(finis"
return
/*==================================================================*/
/* Write output file header */
/*==================================================================*/
write_header:
 line = Ø
  pagenum = pagenum+1
  queue "1" date() time() catalog "Page: " pagenum
  queue " "zØ
  queue " "z1
  queue " "z2
  queue " "zØ
  execio 5 diskw ficout
return
```
*Luis Paulo Figueiredo Sousa Ribeiro Systems Programmer Edinfor (Portugal)* © Xephon 1999

Why not share your expertise and earn money at the same time? *VM Update* is looking for REXX EXECs, macros, program code, etc, that experienced VMers have written to make their life, or the lives of their users, easier. Articles can be of any length and can be sent or e-mailed to Robert Burgess at any of the addresses shown on page 2. Why not call now for a free copy of our *Notes for contributors*?

### <span id="page-8-0"></span>**Splitting the XEDIT screen at the cursor position**

XEDIT allows you to split the screen in many ways; however, because it is necessary to enter depth, width, start line, and start column for each screen with SET SCREEN DEFINE, most people use equal size splits such as SET SCREEN 3 or SET SCREEN 2 V.

The following macro allows you to split the screen into two, three, or four at the cursor position as detailed in the help file.

#### CURSPLIT HELPCMS

 **+——————————————————————+ | | | CURSPLIT XEDIT macro | | | +——————————————————————+**

 **This macro will split the screen into two, three, or four at the cursor position.**

 **CURSPLIT will split the screen horizontally. CURSPLIT V will split the screen vertically. CURSPLIT 4 will split the screen crosswise into four CURSPLIT 3 will split the screen into three, one screen full width above two others, all screens meeting at the cursor position.**

 **The cursor will then be placed at the start of the command line in the first logical screen. "SCR 1" will return to one logical screen.**

 **If the cursor position is such that the screens cannot be defined correctly then default sizes are used:**

 **CURSPLIT - splits horizontally across the middle CURSPLIT V - splits vertically down the middle CURSPLIT 3 - the top screen has a third of the full screen depth - the other screens have half the width CURSPLIT 4 - splits halfway down and halfway across**

 **It is recommended that a PF key should be set to CURSPLIT for ease of use. Splitting into 3 or 4 screens will not be frequent enough to justify the normal use of a PF key.**

#### CURSPLIT XEDIT

```
/***********************************
* Split screen at cursor position *
***********************************/
'EXTRACT /LSCREEN' /* get screen dimensions */
                     /* and cursor position */
parse value cursadd() with physlin physcol .
arg parm .
select
   when parm='' then call splith /* horizontally */
   when parm='2' then call splith /* horizontally */
   when parm='V' then call splitv /* vertically */
   when parm='4' then call split4 /* crosswise */
   when parm='3' then call split3 /* 1 above 2 */
   otherwise 'HELP CURSPLIT'
end
'CURSOR CMDL'
exit
/*********************
* split horizontally *
*********************/
splith:
'SET SCREEN SIZE' physlin lscreen.5-physlin
if rc¬=Ø then
do /* cursor in wrong position */
   'SET SCREEN 2'
    'MSG Split across middle forced'
end
return
/*******************
* split vertically *
*******************/
splitv:
wid1 = physcol /* across to cursor position */
wid2 = lscreen.6-wid1 /* rest of width of screen */
'SET SCREEN DEFINE' lscreen.5 wid1 1 1 lscreen.5 wid2 1 wid1+1
if rc¬=Ø then
do /* cursor in wrong position */
    'SET SCREEN 2 V'
    'MSG Split down middle forced'
end
return
```

```
/****************************
* split crossways into four *
****************************/
split4:
wid1 = physcol /* across to cursor position */
wid2 = lscreen.6-wid1 /* rest of width of screen */
dep1 = physlin /* down to cursor position */
dep2 = lscreen.5-physlin /* rest of depth of screen */
do until scrc=Ø
   'SET SCREEN DEFINE' dep1 wid1 1 1 , /* top left */
      dep1 wid2 1 wid1+1 , /* top right */
      dep2 wid1 dep1+1 1 , /* bottom left */
      dep2 wid2 dep1+1 wid1+1 /* bottom right */
   scrc = rc
   if rc¬=Ø then
   do /* cursor in wrong position - assume middle of screen */
      dep1 = lscreen.5%2 /* round down half of depth */
     dep2 = lscreen.5 - dep1 /* rest of depth \star/ wid1 = lscreen.6%2 /* round down half of width */
      wid2 = lscreen.6 - wid1 /* rest of width */
      'MSG Default size forced'
   end
end
return
/*****************************
* split into 3 - one above 2 *
*****************************/
split3:
wid1 = lscreen.6 /* full width for top screen */
wid2 = physcol /* across to cursor position for second */
wid3 = lscreen.6-wid2 /* rest of width of screen for third */
dep1 = physlin /* down to cursor position for top screen */
dep2 = lscreen.5-physlin /* rest of depth of screen for others */
do until scrc=Ø
   'SET SCREEN DEFINE' dep1 wid1 1 1 , /* across the top */
      dep2 wid2 dep1+1 1 , /* bottom left */
      dep2 wid3 dep1+1 wid2+1 /* bottom right */
  scrc = rc if rc¬=Ø then
   do /* cursor in wrong position - */
           /* assume third of way down and halfway across */
      dep1 = lscreen.5%3 /* round down 1/3 of depth */
     dep2 = lscreen.5 - dep1 /* rest of depth */
      wid1 = lscreen.6 /* full width */
     wid2 = 1screen.6%2 <br>
wid3 = 1screen.6 - wid2 /* rest of width */<br>
*/
      wid3 = lscreen.6 - wid2 /* rest of width */
      'MSG Default size forced'
```

```
 end
end
return
/***********************************************************
* Return cursor address *
* *
* Note: The cursor address from EXTRACT/CURSOR cannot be *
      * be used satisfactorily if the cursor is not in the *
* same logical screen where the command is entered *
***********************************************************/
cursadd:
stream = 'Ø3'x /* read modified command */
'PIPE VAR STREAM', /* pass value in variable to PIPES */
'| FULLSCREEN CONDREAD', /* read screen to get cursor address */
'| 327ØBFRA 2 TO16BIT', /* convert address from 12-bit to integer */
'| SPECS 2.2 C2D 1', /* pick out address and make decimal */
'| VAR CURS' /* get value into variable */
   /* physical screen width is in lscreen.6 */
lin = curs%lscreen.6 + 1
col = 1+curs-((lin-1)*lscreen.6)
return lin col
```
*John Illingworth Systems Engineer Wm Morrison Supermarkets (UK)* © Xephon 1999

#### **A full screen console interface – part 7**

*Editor's note: this month we continue the code for the full screen console interface for Disconnected Service Machines (DSM). This article is an extensive piece of work which will be published over several issues of* VM Update*. It was felt that readers could benefit from the entire article and from the individual sections. Any comments or recommendations would be welcomed and should be addressed either to Xephon or directly to the author at fernando\_duarte@vnet.ibm.com.*

#### CSCRDF ASSEMBLE

 **TITLE 'CSCRDF - CSC Read Data File record' CSCRDF START X'Ø199EØ'**

 **PRINT NOGEN CSCHDR Read Data file \* \* Read Data File records \* \*** USING UIDSECT, R8 UID (user) Block<br>USING CCHSECT.R7 CCH (cache) Block USING CCHSECT, R7  **SPACE 3 \* \* Return to caller and keep the cc \* \* RETURN BACK SPACE 3 \* \* Read first record from disk (Free List and Cache are not searched) \* \* Output R7 addresses first record (cache image) \* If the Data File is empty a non-zero cc is returned \* \* CSCRDFFT RELOC Read first record L R7,CACHEPTR Address last created record L R4,CCHRECNO Get record number RDFF1ØØ LA R4,1(,R4) Increment C R4,DFOLDTOT After end of physical file BNH RDFF2ØØ LA R4,1 Yes, go back to first record C R4,DFCURR Is file empty? BH RETURN Yes, record not found** RDFF200 BAS R14, GET Read record from disk  **TM DFOPTS-DFBUFF(R1),DFOCONT2 Is it a continuation record? BO RDFF1ØØ Yes, skip it and try next one IC R5,DFOPTS-DFBUFF(,R1) Load option byte LA R1,DFOCYCLE NR R5,R1 Keep only Cycle bit B RDFN#FT Build cache image and test SPACE \* \* Locate record by Date and Time \* \* Input R7 addresses reference record (cache image) \* Only CCHDATE and CCHTIME are checked \* Output R7 addresses requested record (cache image) \* If the record is not found a non-zero cc is returned \* \* The first record with Date/Time equal or greater than \* the specified is returned \* \***

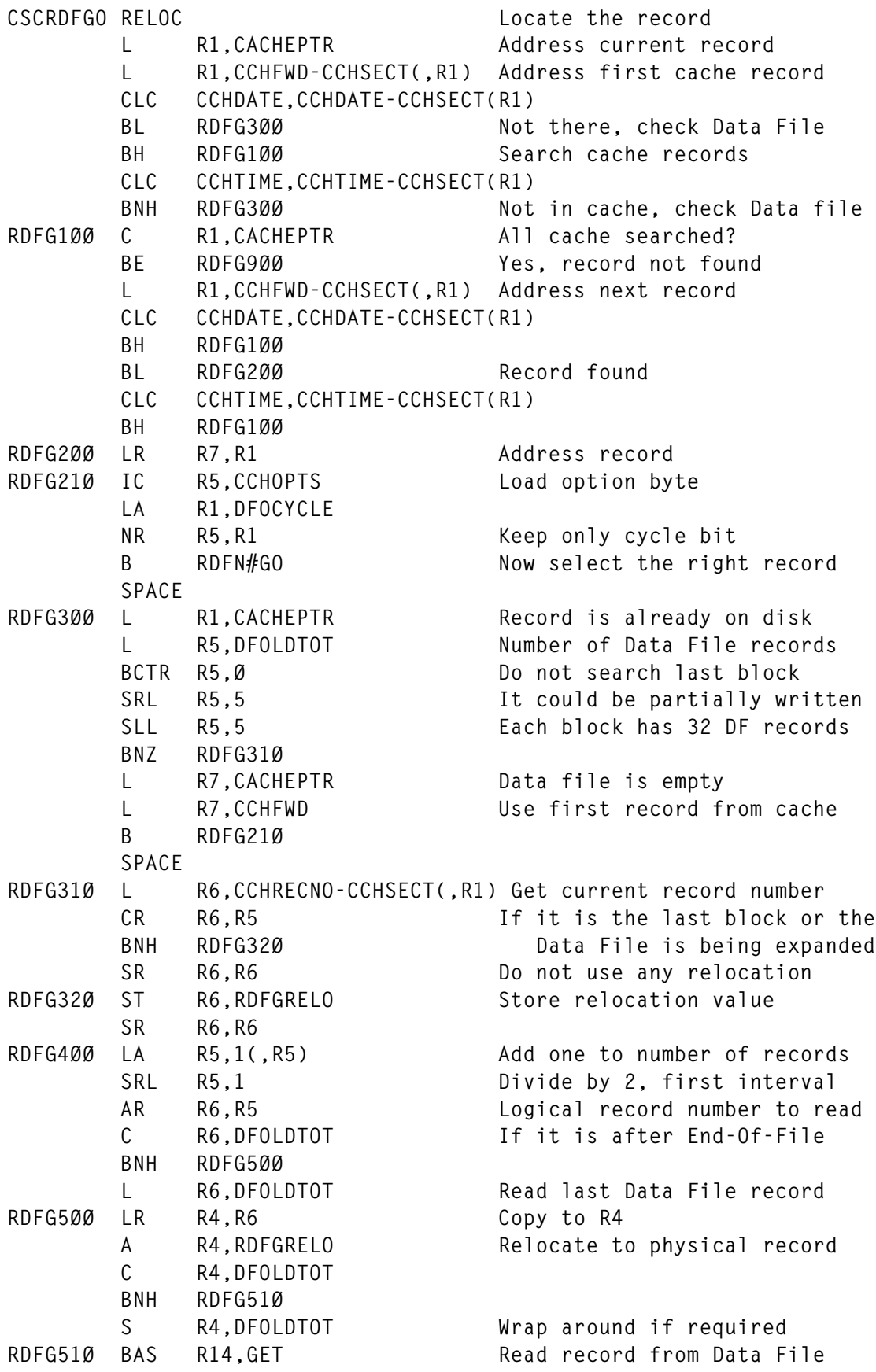

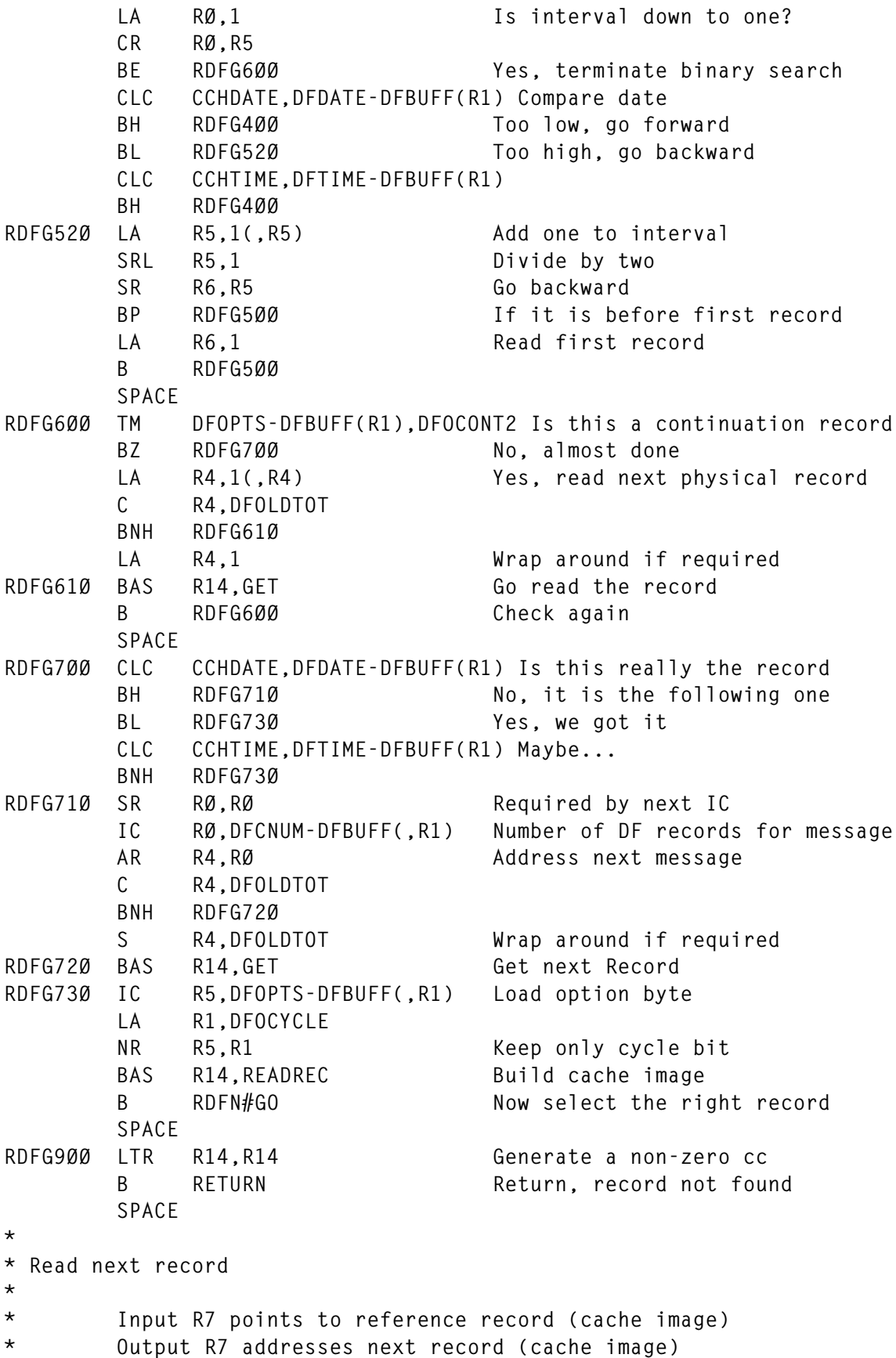

```
* If the record is not found a non-zero cc is returned
*
* RDFN#FT is invoked by CSCRDFFT
* RDFN#GO is invoked by CSCRDFGO
*
*
CSCRDFNT RELOC Read next record
       IC R5,CCHOPTS Load option byte
       LA R1,CCHCYCLE
       NR R5,R1 Keep only Cycle bit
RDFN1ØØ SR RØ,RØ Required by next IC
       IC RØ,CCHCNUM Number of DF records for message
       L R4,CCHRECNO Get number of reference record
       AR R4,RØ First record of next message
RDFN#FT BAS R14,READREC Read and build cache image
      BNZ RETURN Not found
RDFN#GO LINK SELECT Check user selection
      BNZ RDFN100 No good, read next one
       B RETURN We found it
       SPACE
*
* Read last record
*
* Output R7 addresses last record (cache image)
* If the record is not found a non-zero cc is returned
*
*
CSCRDFLT RELOC Read last record
      LA R4,1 Is Data File empty
       C R4,DFCURR It is if current record is zero
       BH RETURN File is empty, record not found
       L R7,CACHEPTR Address last created record
       LINK SELECT Check user selection
       BZ RETURN Good enough, use it
      B RDFP#LT Try to find it
       SPACE
*
* Read previous record
*
* Input R7 points to reference record (cache image)
* Output R7 addresses previous record (cache image)
* If the record is not found a non-zero cc is returned
*
* RDFP#LT is invoked by CSCRDFLT
*
*
CSCRDFPR RELOC Read previous record
RDFP#LT IC R5,CCHOPTS Load option byte (CSCRDFLT)
       LA R1,CCHCYCLE
       NR R5,R1 Keep only Cycle bit
```

```
RDFP1ØØ SR RØ,RØ Required by next IC
       IC RØ,CCHPNUM DF records for previous message
       L R4,CCHRECNO Get number of reference record
       SR R4,RØ First record of previous message
       BP RDFP9ØØ If not positive
       LA R1,CCHCYCLE
       XR R5,R1 Reverse Cycle bit
      A R4, DFOLDTOT And wrap around file
RDFP9ØØ BAS R14,READREC Read and build cache image
      BNZ RETURN Not found
       LINK SELECT Check user selection
      BNZ RDFP100 No good, read next one
       B RETURN We found it
       SPACE
*
* Read previous record from disk (Free List and Cache are not searched)
*
* Input R7 points to reference record (cache image)
* Output R7 addresses previous record (cache image)
* If the record is not found a non-zero cc is returned
*
*
CSCRDFDP RELOC Read previous record
       IC R5,CCHOPTS Load option byte
       LA R1,CCHCYCLE
       NR R5,R1 Get only cycle bit
      SR RØ, RØ Required by next IC
       IC RØ,CCHPNUM DF records used by previous msg
       L R4,CCHRECNO Current record number
      SR R4, RØ First DF record of previous msg
       BP RDFD9ØØ Read record
       XR R5,R1 Swap cycle bit
       A R4,DFOLDTOT Wrap around file
RDFD9ØØ BAS R14,READDISK Read and build cache image
      B RETURN Return, cc set by READDISK
       SPACE
*
* Restart Data file
*
* Output R1 addresses last record written (DF record image)
* R4 contains the record number pointed by R1
*
* This routine performs a binary search to locate the require record.
*
*
CSCRDFRS RELOC
       L R5,DFOLDTOT Number of record on DF file
       LA R4,1 Start with first record
      BAS R14, GET Read the record
       CR R4,R5 If DF has ONE record...
```
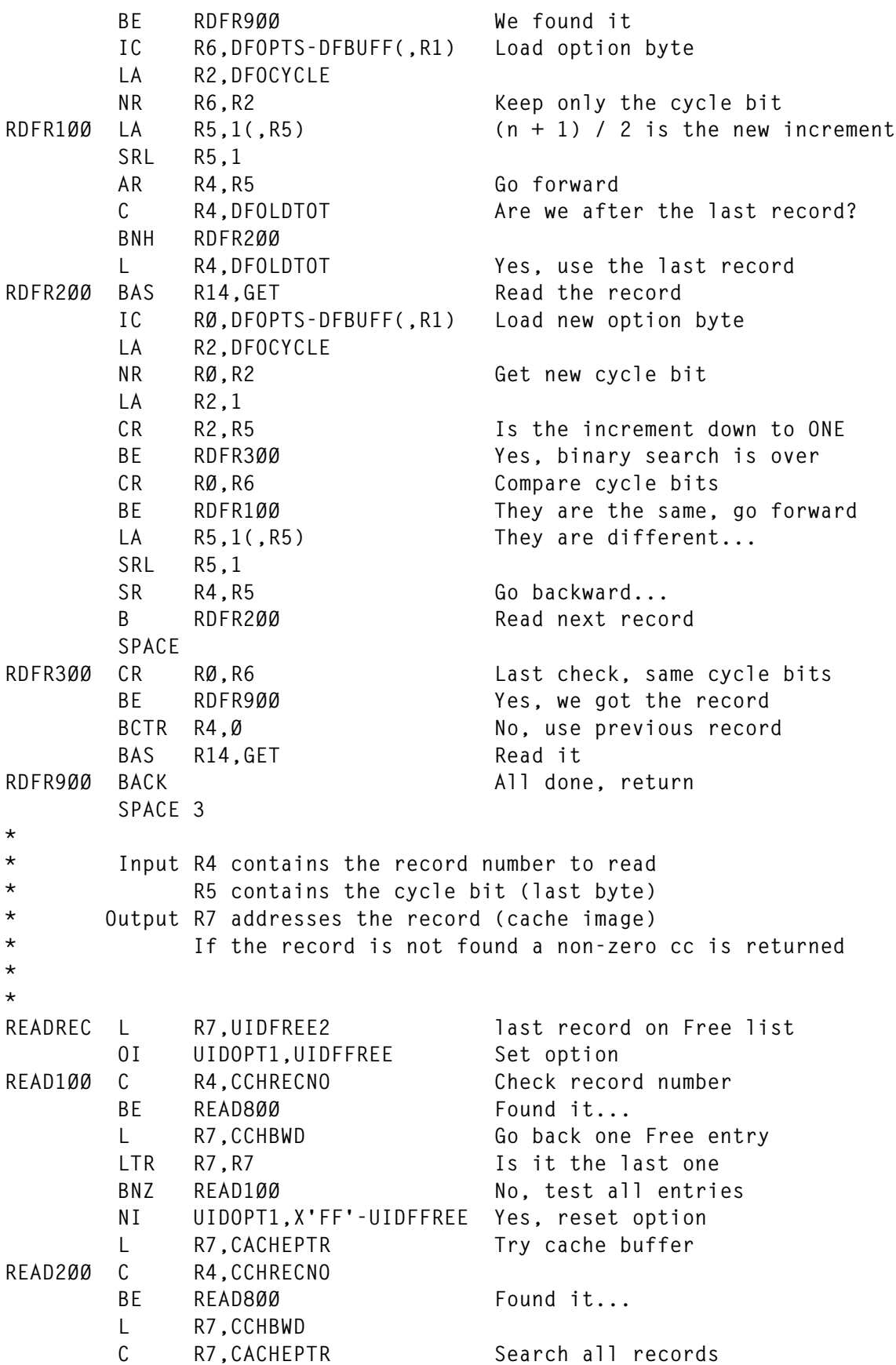

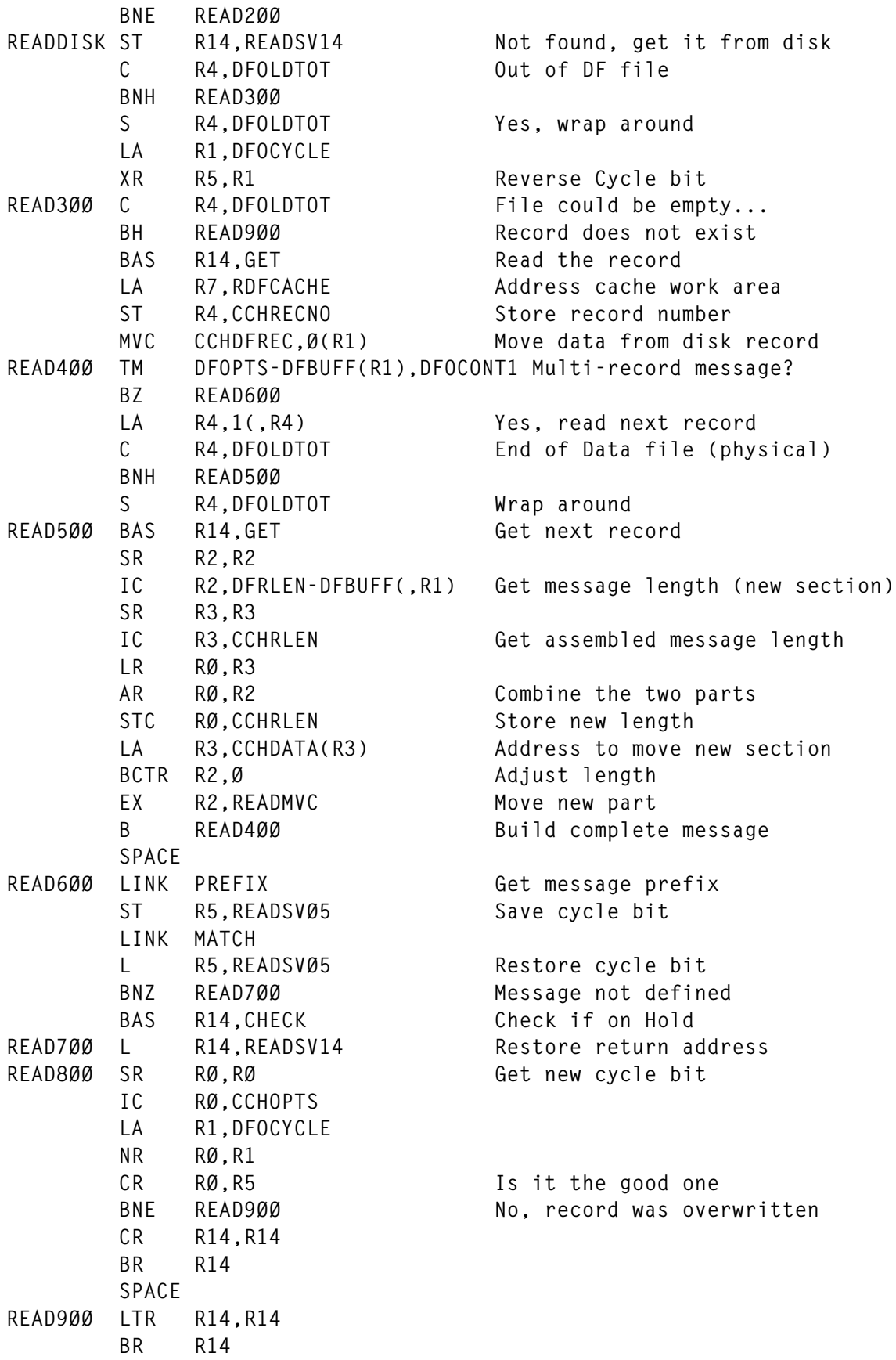

```
 SPACE
READMVC MVC Ø(*-*,R3),DFDATA-DFBUFF(R1)
       SPACE 3
*
* Read a DF record
*
* Input R4 contains the record number
* Output R1 addresses the record (DF image)
*
*
GET EQU *
       USING RDFSECT,R1
       LR R3,R4 Copy record number to read
       BCTR R3,Ø Calculate first record in block
       SRL R3,5 That's 32 records / 4K block
       SLL R3,5
       LA R3,1(,R3) We have the record number
       L R1,RDFPTR Address first RDF block
GET1ØØ L R2,RDFADDR Address correspondent buffer
       C R3,RDFREC Check record number
       BE GET2ØØ We found the buffer
       L R1,RDFFWD Check next buffer
       C R1,RDFPTR Is it the last buffer
       BNE GET1ØØ
       L R1,RDFFWD Yes, we need to read it
       ST R1,RDFPTR Select next RDF block
      L R2.RDFADDR Address buffer
       ST R3,RDFREC Store number of first record
       FSREAD FSCB=DFFILER,FORM=E,BUFFER=(R2),RECNO=(R3)
       LTR R15,R15
       BZ GET2ØØ We did it
       MSG Ø17Ø,RC Read error, close the shop
       LINK CLOSE
       SPACE
GET2ØØ LR R1,R4 Copy record number to read
       SR R1,R3 Calculate record offset
       SLL R1,7 DF record is 128 bytes long
       LA R1,Ø(R1,R2) Address required record
       BR R14
       DROP R1
       SPACE 3
*
* Check messages on Hold
*
*
CHECK EQU *
       TM CCHOPTS,CCHHOLD Is message on Hold
      BZR R14 No, all done
       L R1,HLDPTR Get list of messages
CHECK100 LTR R1, R1
```
BZ CHECK900 No, reset option  **CLC CCHRECNO,CCHRECNO-CCHSECT(R1) Check record number BNE CHECK8ØØ CLC CCHDATE,CCHDATE-CCHSECT(R1) name BNE CHECK8ØØ CLC CCHTIME,CCHTIME-CCHSECT(R1) time BNE CHECK8ØØ CLC CCHUSER,CCHUSER-CCHSECT(R1) user-id BNE CHECK8ØØ BR R14 Found, still not released SPACE CHECK8ØØ L R1,CCHFWD-CCHSECT(,R1) Scan all list B CHECK1ØØ SPACE**<br>CHECK900 NI CCHOPTS.X'FF'-CCHHOLD Message already released, reset  **ST R14,CHECSV14 LINK PREFIX Restore also attributes L R14,CHECSV14 BR R14 SPACE 3**  $DS$ **RDFCACHE DS CL256 Area to build cache image** READSV14 DS F Save R14 READDISK CHECSV14 DS F CHECK READSVØ5 DS F Save R5 READDISK **RDFGRELO DS F Relocating record for CSCRDFGO SPACE CSCDATA CSCDS (UID,CCH,RDF) REGEQU END**

#### CSCCPW ASSEMBLE

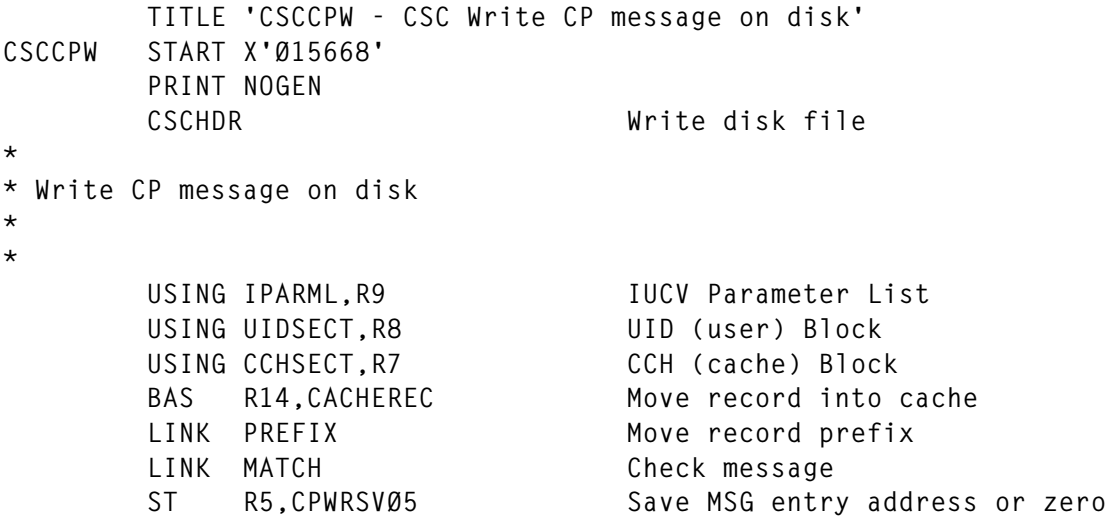

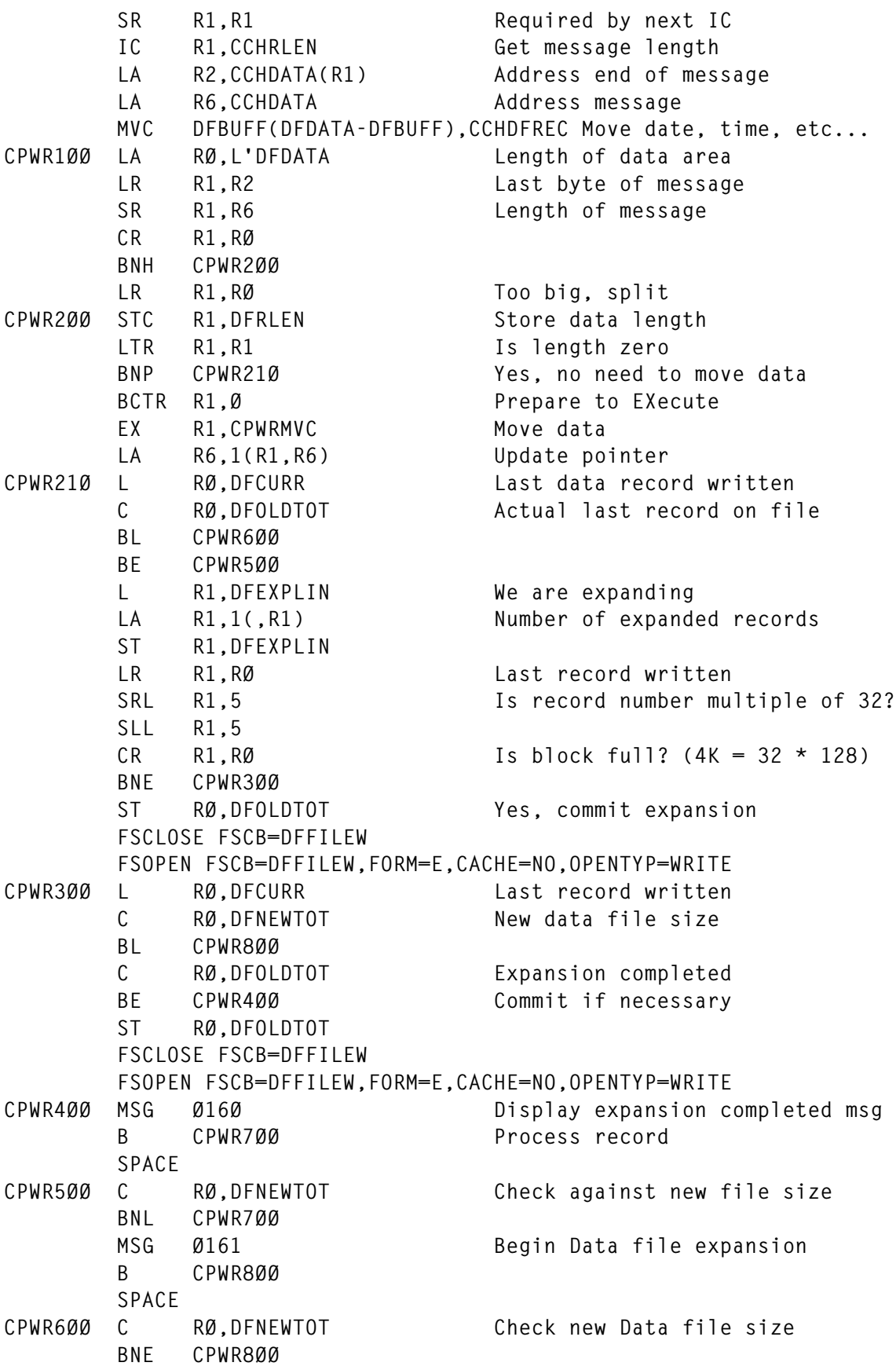

ST RØ, DFOLDTOT Store new Data file size  **LA R1,1 Prepare to truncate file AR RØ,R1 LA R1,DFFILEW USING NUCON,RØ USING FSCBD,R1** ST RØ.FSCBAITN Store new limit into FSCB  **DMSKEY NUCLEUS Get CMS nucleus key L R15,ATRUNC Truncate file DROP RØ,R1 BASR R14,R15 DMSKEY RESET** Reset storage key  **MSG Ø162 Display file truncated message B CPWR7ØØ SPACE CPWR7ØØ SR RØ,RØ Go back to the begin XI DFOPTS,DFOCYCLE Swap cycle bit TM DFOPTS,DFOCONT2 Is it first or only record? BO CPWR8ØØ XI CCHOPTS,DFOCYCLE Yes, also update cache record** CPWR8ØØ LA R1,1 **Increment record pointer AR RØ,R1** ST RØ, DFCURR Store it  **TM DFOPTS,DFOCONT2 Is it first or only record? BO CPWR81Ø ST RØ,CCHRECNO Yes, store record number (cache) CPWR81Ø A R1,DFSSSLIN Increment number of messages ST R1,DFSSSLIN processed during this session CR R6,R2 Is message complete BE CPWR82Ø OI DFOPTS,DFOCONT1 No, set continuation bit CPWR82Ø LR R1,RØ Record number to be written SRL R1,5 Calculate number of last record** SLL R1,5 ...in the block (32 records)  **CR R1,RØ Is it last record of block** BNE CPWR850 No, keep going  **SRL R1,5 Yes, get first record in block BCTR R1,Ø SLL R1,5 LA RØ,1(,R1) First record of current block L R1,RDFPTR Address first read buffer USING RDFSECT,R1 CPWR83Ø L R1,RDFFWD Check all buffers C RØ,RDFREC Compare record numbers BE CPWR84Ø C R1,RDFPTR Process all buffers BNE CPWR83Ø B CPWR85Ø SPACE CPWR84Ø XC RDFREC,RDFREC We found it, invalidate buffer**

```
 DROP R1
        SPACE
CPWR85Ø L RØ, DFCURR Record number to write
        FSWRITE FSCB=DFFILEW,FORM=E,RECNO=(RØ)
        LTR R15,R15
        BZ CPWR86Ø
        MSG Ø163,RC We got a problem, close the shop
        LINK CLOSE
        SPACE
CPWR86Ø TM DFOPTS,DFOCONT1 Is message to be continued?
       BZ CPWR9ØØ No, done
        NI DFOPTS,X'FF'-DFOCONT1 Yes, reset continuation bit
        OI DFOPTS,DFOCONT2 Set continued bit
        B CPWR1ØØ Loop back
        SPACE
CPWR9ØØ BAS R14,BRDCAST Broadcast message
        BACK
        SPACE
CPWRMVC MVC DFDATA(*-*),Ø(R6) Move data into DFFILE record
        SPACE 3
*
* Move record into cache
*
*
CACHEREC EQU * Move record into cache
        ST R14,CACHSV14
       LA R6.CSCBUFF Address message
        LA R1,DIAGØØØC Work area for DIAG
        DIAG R1,RØ,X'ØØØC' Get date and time
        L R7,CACHEPTR Last entry updated
        IC RØ,CCHCNUM Records on Data File
        L R7,CCHFWD Address next entry
        STC RØ,CCHPNUM Records on DF for previous cache
        MVC CCHDATE(2),DIAGØØØC+6 Edit date to yy/mm/dd format
        MVI CCHDATE+2,C'/'
        MVC CCHDATE+3(5),DIAGØØØC
        MVC CCHTIME,DIAGØØØC+8 Move time
        MVC CCHUSER,Ø(R6) Move origin user-id from message
        MVC CCHOPTS,DFOPTS Reset all options but cycle bit
        NI CCHOPTS,DFOCYCLE
        LA R6,8(,R6) Skip *MSG user-id
        LA RØ,CLSCIF
        C RØ,IPTRGCLS
        BNE CACH1ØØ
        MVC CCHUSER,Ø(R6) Use user-id from SCIF instead
        LA R6,1Ø(,R6) Skip SCIF user-id
CACH1ØØ CLI 2(R6),C':' Check for time stamp
        BNE CACH12Ø
        CLI 5(R6),C':'
        BNE CACH12Ø
        LA RØ,8(,R6) Is it from current message?
```
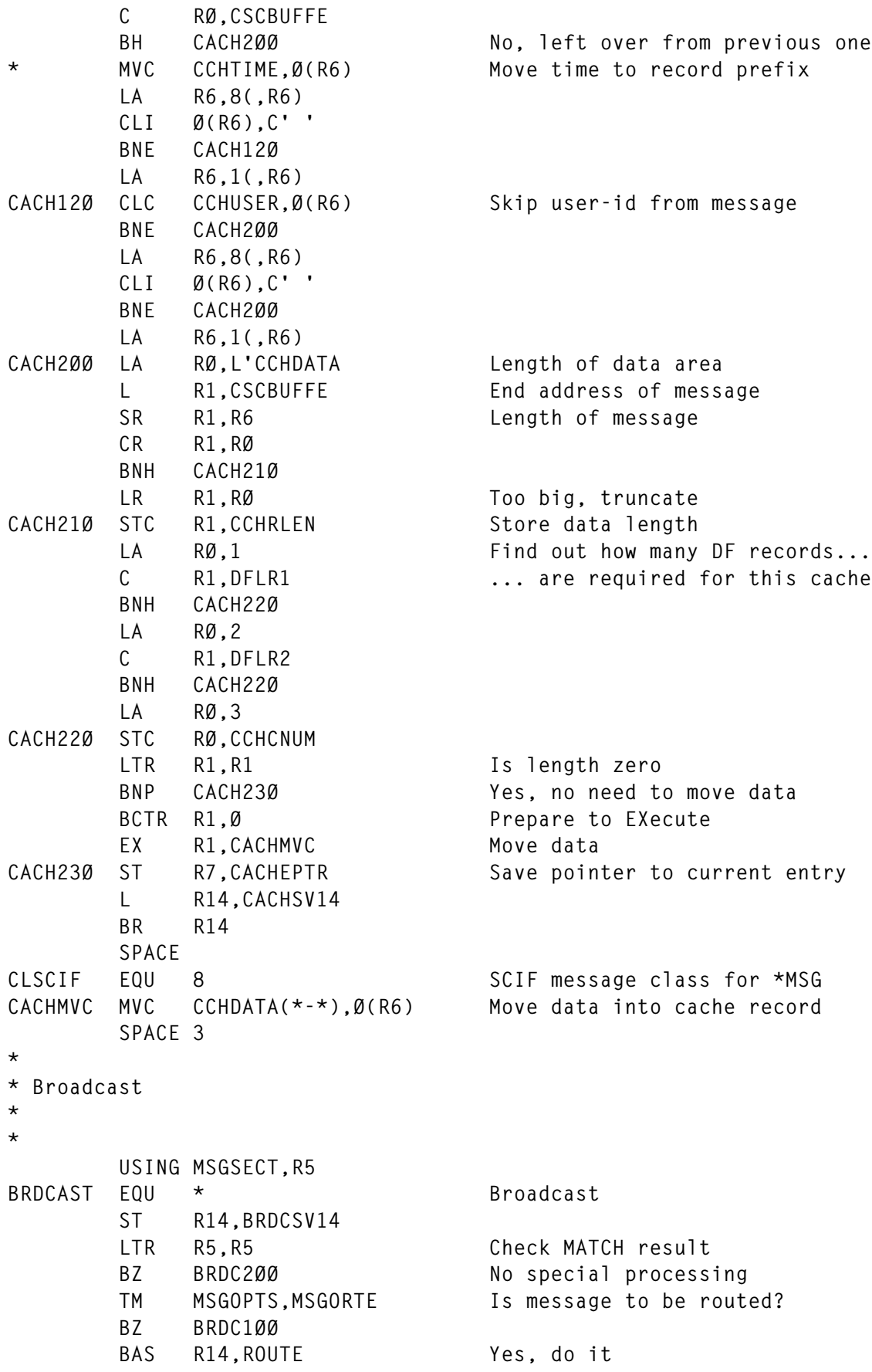

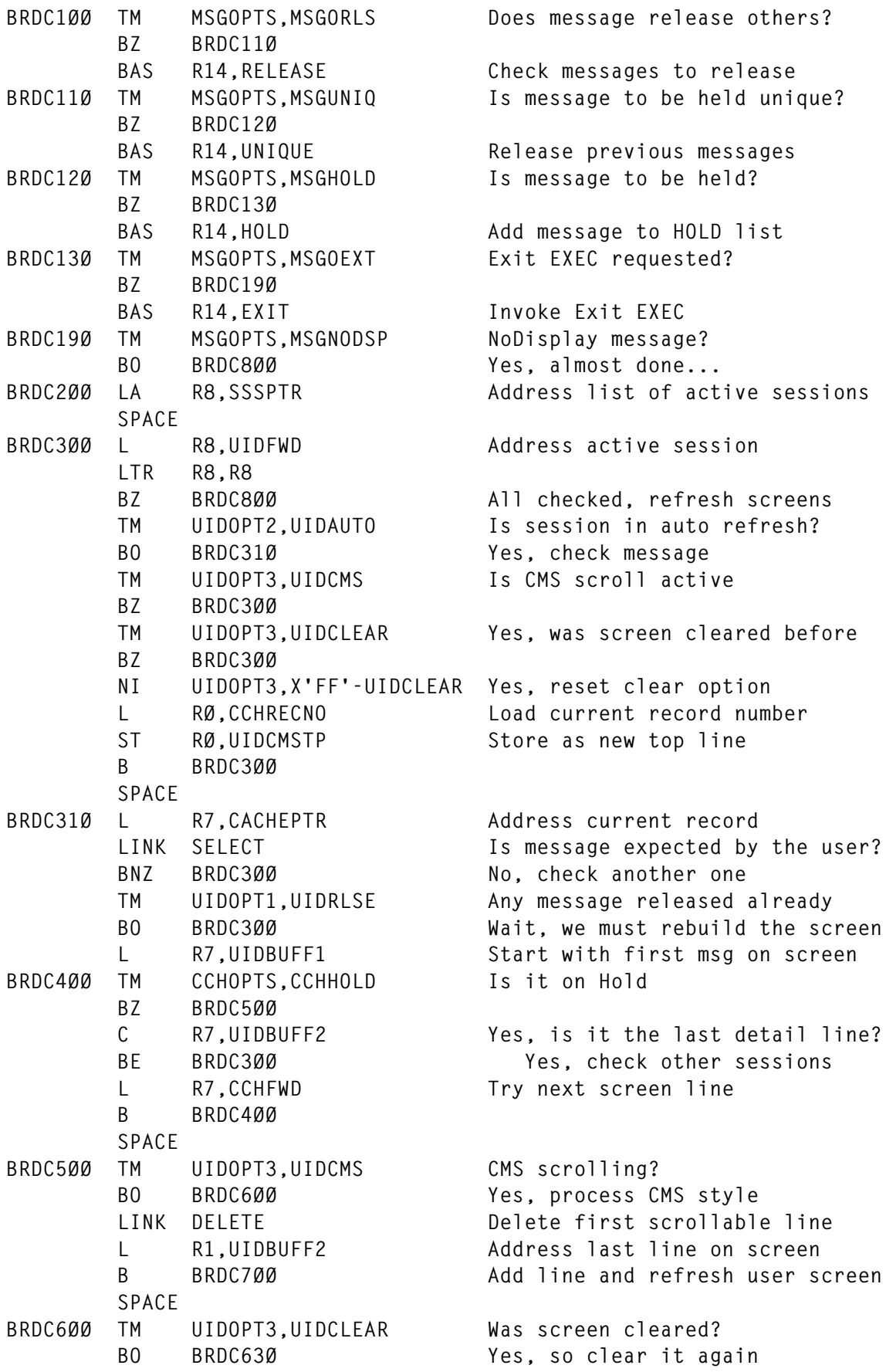

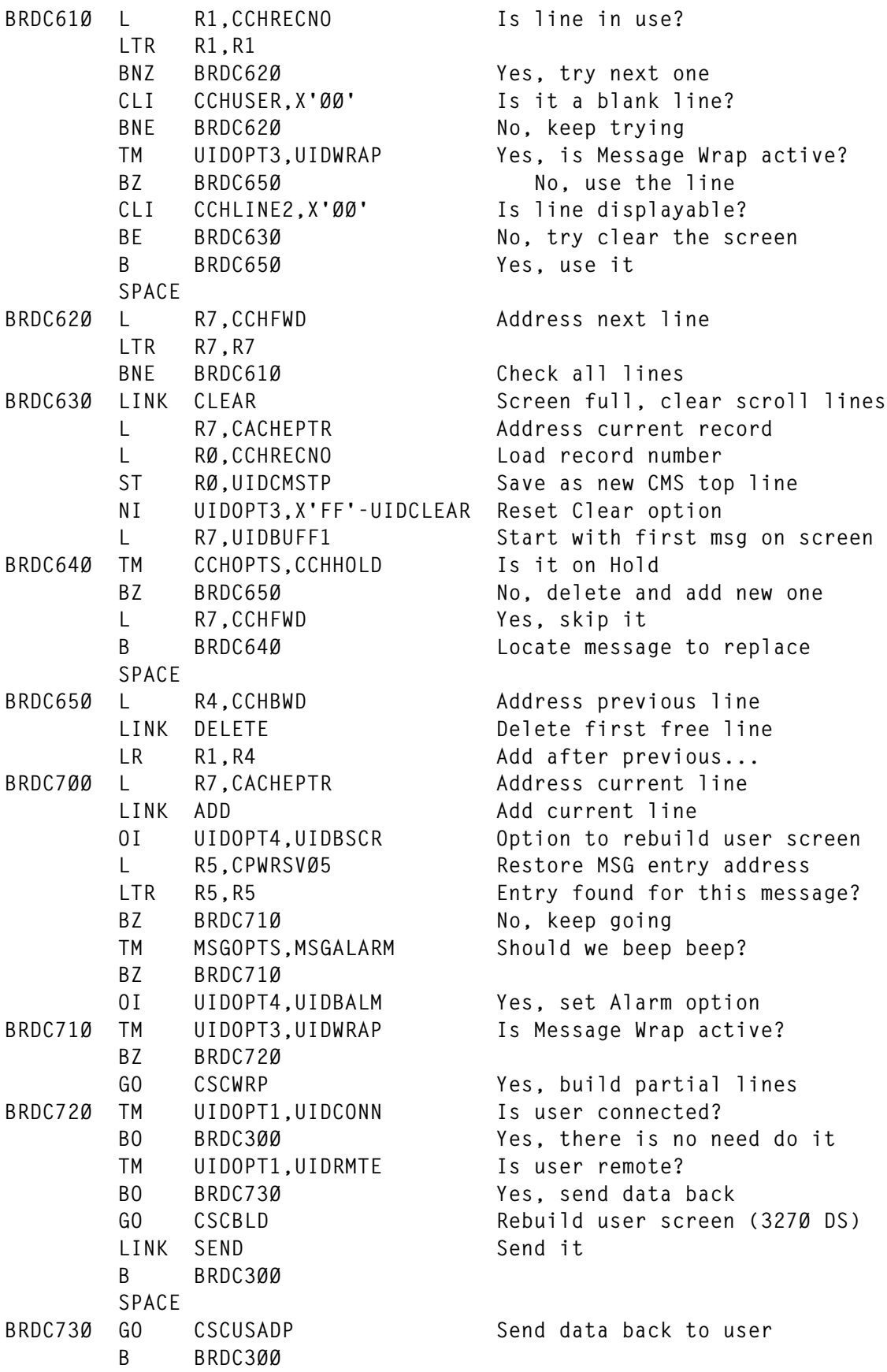

```
 SPACE
BRDC8ØØ L R5,CPWRSVØ5 Restore MSG entry address
       LTR R5,R5 Entry found for this message?
      BZ BRDC900 No, that's all
       TM MSGOPTS,MSGORLS+MSGUNIQ Was message releasing messages?
       BZ BRDC9ØØ
       GO CSCURLRF Yes, refresh rlsd msgs screens
BRDC9ØØ L R14,BRDCSV14 Return
       BR R14
       SPACE 3
*
* Release messages (Name / Release option)
*
*
RELEASE EQU * Release messages
       ST R14,RELESV14
      LA R2, MSGRLSE Address Release name
       L RØ,MSGPTR Address MSG Table
RELE100 LTR R5,R0 End of MSG Table?
       BZ RELE9ØØ Yes, all done
       L RØ,MSGFWD Address next entry
       CLC MSGNAME,Ø(R2) Compare Name with Release
      BNE RELE100 Not this one
       L R1,HLDPTR Found it now scan the Hold Table
RELE2ØØ LTR R7,R1 End of table?
       BZ RELE1ØØ Yes, check all MSG entries
       L R1,CCHFWD Address next message
       C R5,CCHBWD Check MSG address that cause Hol
       BNE RELE2ØØ
       STM RØ,R3,RELESAVE Found it, save work registers
       GO CSCURLPR Release message
       LM RØ,R3,RELESAVE Restore work registers
       B RELE2ØØ Check all messages
       SPACE
RELE9ØØ L R7,CACHEPTR Restore pointer to current line
       L R5,CPWRSVØ5 Restore MSG entry address
       L R14,RELESV14
       BR R14
       SPACE 3
*
* Process Unique messages
*
*
UNIQUE EQU * Process Unique messages
       ST R14,UNIQSV14
       L R1,HLDPTR Address messages on Hold
UNIQ100 LTR R7.R1 Any message left?
      BZ UNIQ900 No, all done
       L R1,CCHFWD Address next message
       C R5,CCHBWD Check Hold MSG entry
```

```
BNE UNIQ100 Not this one
       GO CSCURLPR Release message
UNIQ9ØØ L R7,CACHEPTR Address current line
        L R14,UNIQSV14
        BR R14
        SPACE 3
*
* Add message to Hold list
*
* Note: Backward pointer CCHBWD is used to save the MSGSECT address
* of the rule that put this message on Hold.
* Used to release UNIQUE messages.
*
*
HOLD EQU * Hold message
        ST R14,HOLDSV14
        LA RØ,CCHSIZE
        LINK OBTAIN Allocate storage
        MVC Ø(CCHSIZEB,R1),CCHSECT Copy message
       L R2, HLDLAST Address last entry
        LTR R2,R2 Is this the first message?
        BNZ HOLD1ØØ
        ST R1,HLDPTR Yes, store table address
        B HOLD9ØØ
        SPACE
HOLD1ØØ ST R1,CCHFWD-CCHSECT(,R2) Chain with old last message
HOLD9ØØ SR RØ,RØ
        ST RØ,CCHFWD-CCHSECT(,R1) Clear forward pointer
        ST R5,CCHBWD-CCHSECT(,R1) Save MSGSECT address
       ST R1, HLDLAST This is the new last message
        L R14,HOLDSV14
        BR 14
        SPACE 3
*
* Invoke Exit EXEC
*
*
EXIT EQU * Invoke Exit EXEC
        USING FSCBD,R1
        ST R14,EXITSV14
       LA R1.EXFILE Address FSCB
       MVC FSCBFN.MSGEXIT Move Exit name into FSCB
        FSSTATE FSCB=EXFILE Verify if EXEC exists
        LTR R15,R15 Yes, invoke exit EXEC
        BZ EXIT1ØØ
       LA R2, MSGEXIT No, address exit name
        MSG Ø164 Display error message
        B EXIT9ØØ
        SPACE
EXIT1ØØ MVC EXPLFN,MSGEXIT Move name into Parameter List
```
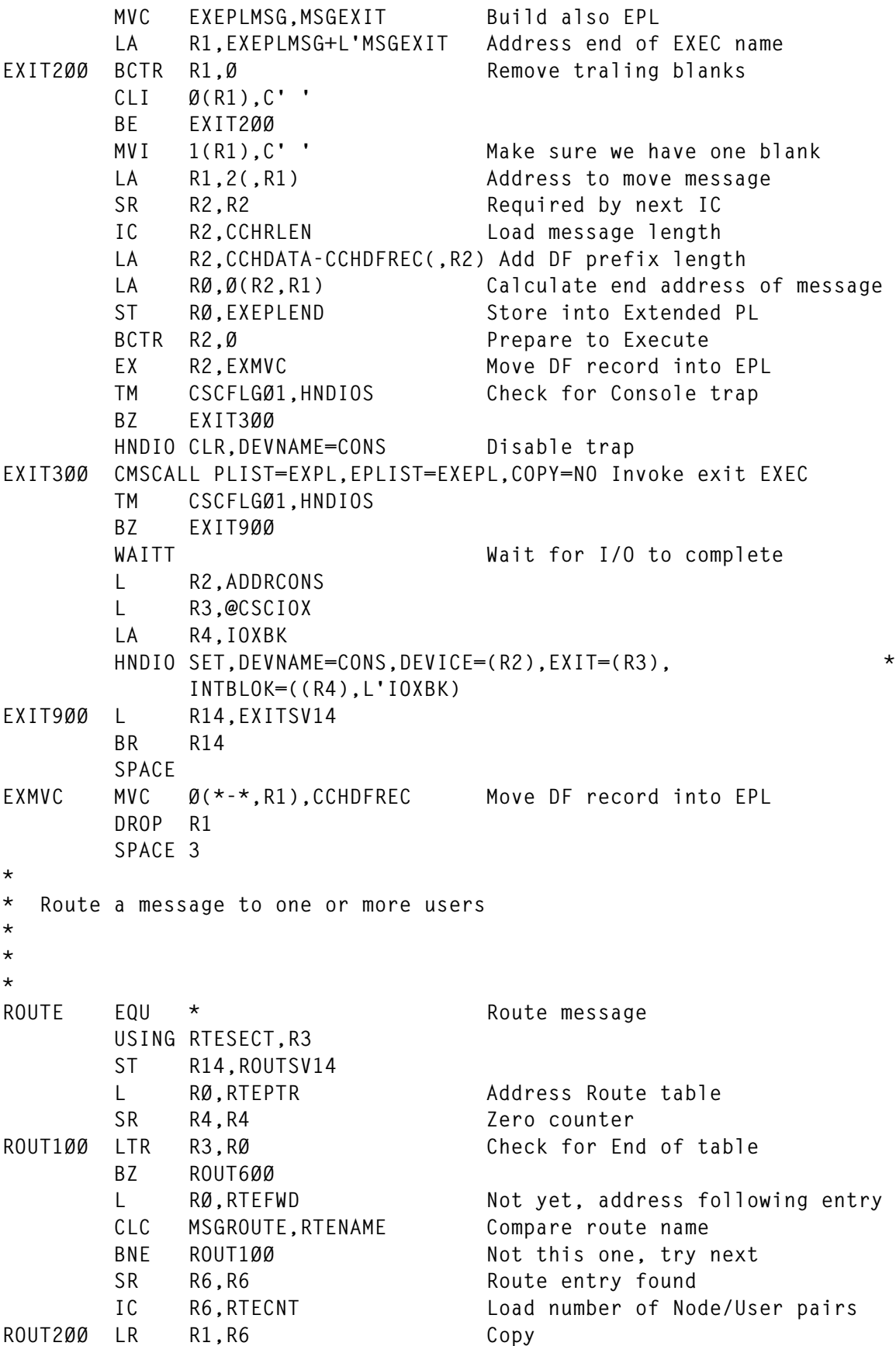

```
 BCTR R1,Ø Calculate offset
        SLL R1,4 That's 16 bytes per pair
        LA R1,RTENODE(R1) Address correct Node/User
        CLC CSCNODE,Ø(R1) Check node
        BE ROUT3ØØ It is the same, use CP to send
       BAS R14.SENDRSCS Not the same, use RSCS
        B ROUT4ØØ
        SPACE
ROUT3ØØ LA R1,L'RTENODE(,R1) Address destination user
        BAS R14,SENDCP Build and send message
ROUT4ØØ LA R4,1(,R4) Count messges sent
        BCT R6,ROUT2ØØ Process all Node/User pairs
        L RØ,RTEFWD Process all Route table
        B ROUT1ØØ
        SPACE
ROUT6ØØ LTR R4, R4 Did we send any message?
        BNZ ROUT9ØØ Yes, all done
       LA R1, MSGROUTE No, use route name as user-id
       BAS R14, SENDCP Send message to the same node
ROUT9ØØ L R14,ROUTSV14
        BR R14
        SPACE
*
* Build message (RSCS)
*
* Input R1 points to NODE/USER entry
*
*
SENDRSCS EQU *
        LA R2,CPWTEXT Address message work area
        MVC Ø(L'CPWSMSG,R2),CPWSMSG Move RSCS communication command
        MVI L'CPWSMSG(R2),C' ' Force a blank separator
        LA R2,L'CPWSMSG+1(,R2)
        MVC Ø(L'CSCRSCS,R2),CSCRSCS Move RSCS user-id
        MVI L'CSCRSCS(R2),C' '
        LA R2,L'CSCRSCS+1(,R2)
        MVC Ø(L'CPWMSG,R2),CPWMSG Move RSCS MSG command
        LA R2,L'CPWMSG(,R2)
        MVC Ø(L'RTENODE,R2),Ø(R1) Move destination Node-id
        MVI L'RTENODE(R2),C' '
        LA R2,L'RTENODE+1(,R2) Next free byte in message area
        LA R1,L'RTENODE(,R1) Address destination user-id
        B SENDALL EXECute CP/RSCS common code
        SPACE
*
* Build message (CP)
*
* Input R1 points to USER
*
*
```
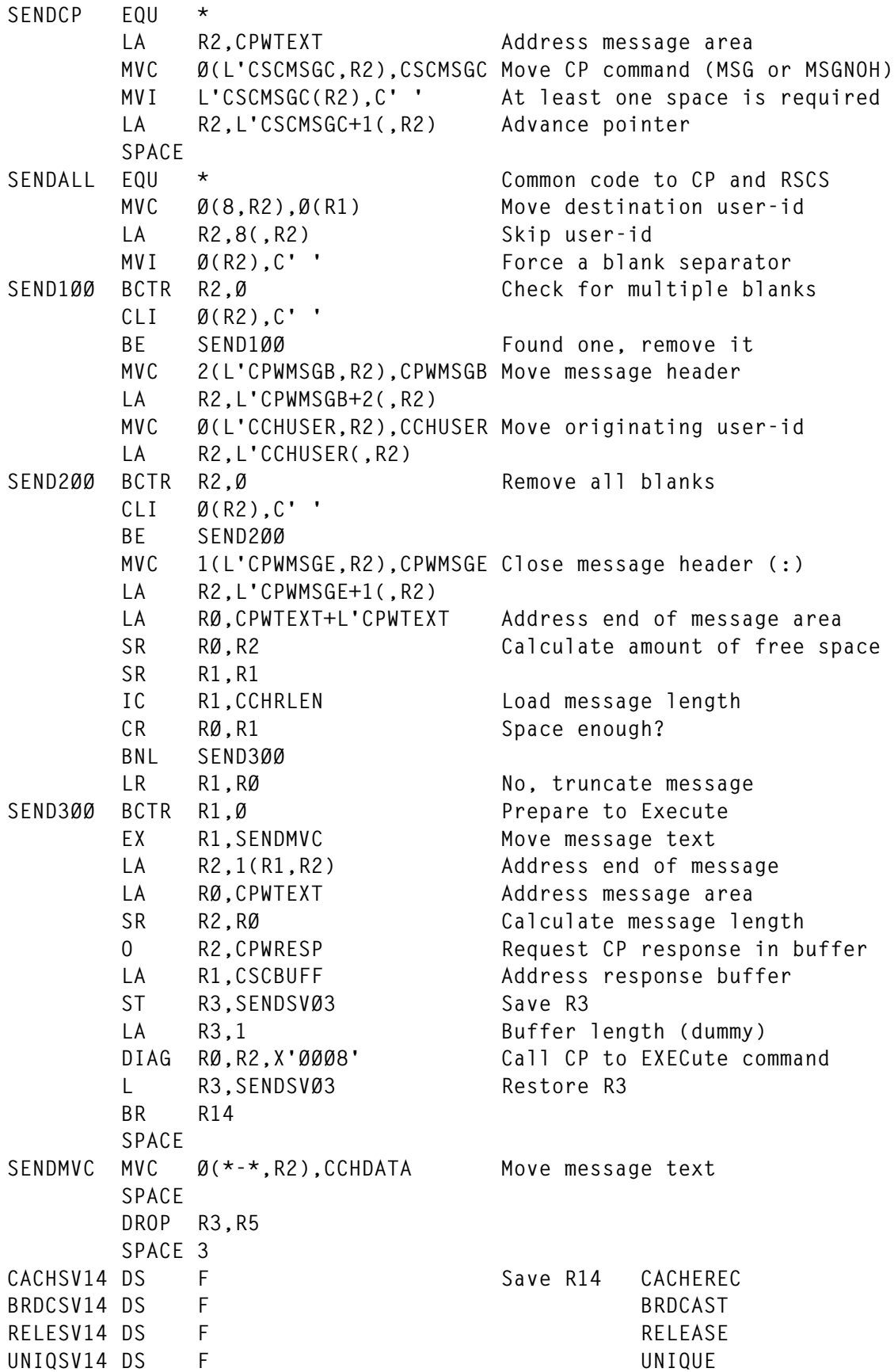

**HOLDSV14 DS F HOLD EXITSV14 DS F EXIT** ROUTSV14 DS F ROUTSV14 DS ROUTE SENDSVØ3 DS F R3 SEND **CPWRSVØ5 DS F R5 CPW (MSG entry addr)** RELESAVE DS 4F RØ-R3 RELEASE  **SPACE @SCURLPR DC V(CSCURLPR) Release messages @SCURLRF DC V(CSCURLRF) Refresh released messages scrns DFLR1 DC A(L'DFDATA) Maximum length for 1 DF record DFLR2 DC A(L'DFDATA\*2) Maximum length for 2 DF records SPACE CPWTEXT DS CL128 Area to build CP/RSCS message SPACE CPWRESP DC X'4ØØØØØØØ' Request CP response in buffer** CPWSMSG DC C'SMSG ' RSCS communication command **CPWMSG DC C' MSG ' RSCS MSG command CPWMSGB DC C'<CSC> ' Message header CPWMSGE DC C': ' Termination of message header SPACE DS ØD EXPL DC C'EXEC ' Parameter List for Exit EXEC EXPLFN DC C' ' DC X'FFFFFFFFFFFFFFFF' EXEPLMSG DS CL256 Message that invoked exit EXEPL DC A(EXPL) \*1\* Extended Parameter List DC A(EXEPLMSG) \*2\* EXEPLEND DC A(\*-\*) \*3\* DC A(Ø) \*4\* Extended Parameter List word 4 EXFILE FSCB '\* EXEC \*',FORM=E SPACE 3 CSCDATA CSCDS (CCH,UID,RDF,MSG,RTE) NUCON FSCBD REGEQU PRINT OFF COPY IPARML PRINT ON END**

It is now possible to generate CSCSVP. The module will collect the data and create the log file, but you cannot establish user sessions yet. This will be possible after adding CSCSCN, CSCBLD, CSCUSC, CSCUIN, and CSCSEV.

*Editor's note: this article will be continued next month*.

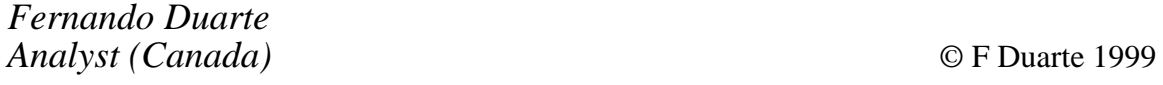

## <span id="page-33-0"></span>**Mouse on the mainframe**

*In this second article on the manipulation of System/390 applications with a PC or workstation mouse, the author discusses writing REXX programs with virtual screens and CMS windows.*

#### INTRODUCTION

In a previous article in *VM Update*, Issue 146, October 1998, I discussed the concept and rationale for writing user-oriented System/390 applications that can be manipulated with a PC or workstation mouse. 'Pointer Enabled Tools' or PETs were proposed as productivity enhancements because clicking with a mouse on predefined screen 'hot spots' takes considerably less effort and is less error-prone than using keystrokes. Novice or casual VM/CMS users find the PETs style interface dramatically easier to master than the standard command line interface.

This article outlines one way in which PETs applications can be written using REXX, CMS virtual screens and windows, and CMS Pipelines. It is also relatively straightforward to write PETs for use with XEDIT, using XEDIT subcommands and values returned by the EXTRACT subcommand. These programming tools are generally available with VM/CMS as delivered from IBM and no additional software is required. Documentation on using the basic tools can be found in system help files or in IBM reference manuals. This article will show how these basic tools can be combined to create new PETs.

#### THE BASIC PROGRAM STRUCTURE

In general, PETs are written with a primary loop. Within the loop, the program displays information in a CMS window and then pauses until the user responds in some fashion. The program can then alter the information displayed on the screen, perform a function, or exit, according to directives specified by the user. Simplistically, the basic steps in these programs are as follows:

- Start the program.
- Define and initialize virtual screens and windows.
- Other initial processing.
- Loop:
	- Display information.
	- Pause and receive keystrokes (or 'mouse clicks') from the user.
	- Analyse the keystrokes and cursor position.
	- Perform the requested function (or exit if requested).
	- Update information on the virtual screen.
	- Continue the loop.
- Delete virtual screens and windows (usually).
- Other termination processing.
- End the program.

The approach to programming PETs XEDIT macros varies somewhat from that used to program EXECs. Programming an XEDIT macro might include redefining the 'meaning' of the ENTER key, displaying XEDIT reserved lines, and using the EXTRACT subcommand to determine which keystrokes were pressed and the position of the cursor on the screen when the last key was pressed. CMS virtual screens and windows can be used if appropriate.

#### CMS VIRTUAL SCREENS AND WINDOWS

At the core of all interactive PETs are CMS virtual screens and CMS windows. Virtual screens are writable 'presentation spaces' that can contain text intended for display on a 3270 terminal. Conceptually, virtual screens are rectangular spaces which contain lines of text.

Virtual screens *can* be 80 columns wide by 24 lines down, but they need not be; they can be defined with fewer or more than 80 columns and with a variable number of lines – virtual screens with thousands of lines of data are possible.

Each virtual screen is associated with a CMS virtual window. CMS windows are rectangular objects which map the contents of a virtual

<sup>© 1999.</sup> Reproduction prohibited. Please inform Xephon of any infringement. 35

screen onto a real 3270 display. A window can be equal in size to a real 3270 display, or it may be smaller than a real device.

An open CMS window permits a user to view data on a virtual screen. Figure 1 shows the relationship between a virtual screen containing text and a window which facilitates viewing that text. In some cases, the virtual screen and the window are defined in such a way that:

- 1 The window shows the entire contents of the virtual screen.
- 2 The window completely fills a standard 3270 display.

In other cases, the virtual screen is larger than the window (as shown in Figure 1) and the window must be repositioned on the virtual screen in order to view the 'hidden' contents.

Several steps are required to use virtual screens and windows. Each step can be accomplished by issuing one or more CMS command from within a REXX program. The basic steps are as follows:

- 1 Define the virtual screen size and other attributes.
- 2 Define the window size and other attributes.
- 3 Connect the window to the virtual screen.

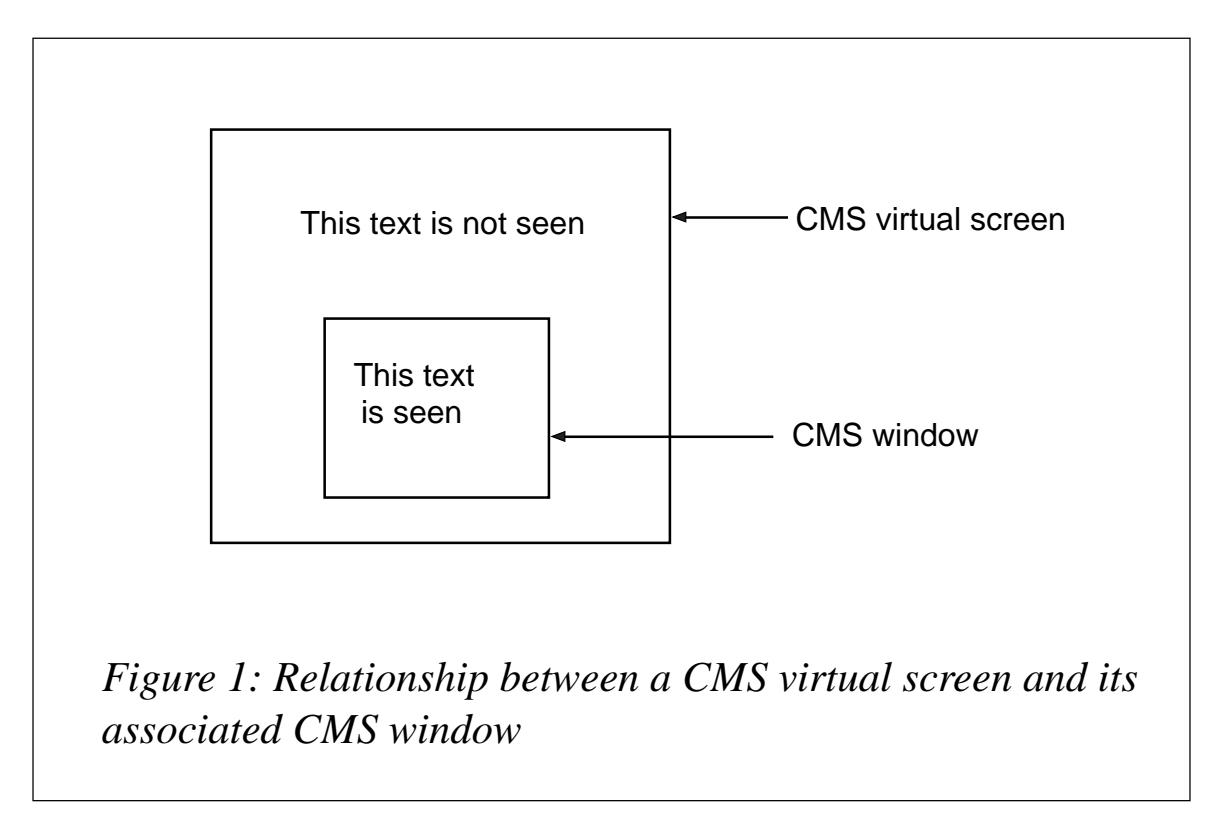

- 4 Write text into the virtual screen.
- 5 Open the window.

The process becomes a little more complex when more than one virtual screen and more than one window are defined and in use. Windows can be opened or closed, placed in front or behind other windows, etc. Because an application can open several windows simultaneously, some care should be taken to ensure that the result is as usable and user-friendly as possible. Figure 2 shows the results from an application called PLSERV that provides a front-end to Listserv processing (a product of L-Soft International).

```
+ —————————————————————————————————————————————————————— +
| Listserv Tasks (EVENTS-L) 1 to 12 of 12 |
| Select an + ———————————————————————————————————————————————— +
   | —————————— | List Owner Tasks (EVENTS-L) 1 to 12 of 12 |
| Post a No | Select an + —————————————————————————————————————————— +
| Specify a | —————————— | Replies (EVENTS-L) 1 to 2 of 2 |
   | | Check Lis | Select an item from the list. |
| List Loca | | ———————————————————————————————————————— |
| Mail Note | Add User | View Messages |
| Check Lis | Delete Us | Review Reader for Replies |
| | Query Use | |
| List Owne | Review th | |
| Subscribe | | |
| | Authorize | |
| View List | Query Use | |
| Xedit LIS | Revoke Us | |
        | | | |
         | | Unlock th | |
          | | | |
| | | |
         | | | P 1=Help 2=PXFiles 3=Quit 4=QExecs |
         | | | F 7=Backward 8=Forward 9=Top 1Ø=Bottom |
          | | P 1=Help | R E P L I E S |
         | | F 7=Backwa + —————————————————————————————————————————— +
| P 1=Help | O W N E R |
| F 7=Backwa + ———————————————————————————————————————————————— +
                         | P L S E R V |
+ —————————————————————————————————————————————————————— +
```
*Figure 2: Example of simultaneously open CMS windows.*

#### DEFINING THE VIRTUAL SCREEN

A virtual screen is defined by issuing the VSCREEN command. For example:

**'VSCREEN DEFINE TESTSCRN 20 66 1 2'**

where:

- 'DEFINE' is the VSCREEN command option.
- 'TESTSCRN' is the name of the virtual screen.
- '20' is the number of scrollable lines of data in the virtual screen.
- '66' is the number of columns in the virtual screen.
- '1' is the number of 'reserved lines' at the top of the virtual screen.
- '2' is the number of 'reserved lines' at the bottom of the virtual screen.

Typically, reserved lines are used for non-varying information such as titles or PF key definitions (eg 1=Help). Data lines are intended to be written and possibly rewritten. But there is no strict requirement governing the type of data that can be written to these different areas on a virtual screen. The primary difference seems to be that data lines can be scrolled and reserved lines are fixed in place.

#### DEFINING A WINDOW

A window is defined by issuing the WINDOW command. For example:

**'WINDOW DEFINE TESTWIN 2Ø 67 3 7'**

where:

- 'DEFINE' is the WINDOW command option.
- 'TESTWIN' is the name of the window.
- '20' is the number of lines in the window.
- '67' is the number of columns in the window.
- '3' specifies that the top row of the window is to be placed on line 3 of a real 3270 display.

• '7' specifies that the leftmost column of the window is to be placed on column 7 of a real 3270 display.

There are, of course, options that can be specified when defining virtual screens and windows. Options alter virtual screen and window attributes such as colour, borders, whether or not data in a window is fixed or scrollable, and so on. For details see the help files 'HELP VSCREEN DEFINE' and 'HELP WINDOW DEFINE'.

#### CONNECTING A WINDOW TO A VIRTUAL SCREEN

A window is connected to a specific virtual screen with the WINDOW command. For example:

```
'WINDOW SHOW TESTWIN ON TESTSCRN 1 1'
```
where:

- 'SHOW' is the WINDOW command option.
- 'TESTWIN' is the name of the window.
- **TESTSCRN'** is the name of the virtual screen.
- '1' specifies that line 1 of the virtual screen will be shown on the top line of the window.
- '1' specifies that column 1 of the virtual screen will be seen in the leftmost column of the window.

#### WRITING TEXT TO A VIRTUAL SCREEN

Text is queued up for writing to a virtual screen with the VSCREEN command. For example:

**'VSCREEN WRITE TESTSCRN 9 1 66 (FIELD Hello, World!'**

where:

- 'WRITE' is the VSCREEN command option.
- 'TESTSCRN' is the name of the virtual screen.
- '9' specifies the line in which the text is to be written.
- '1' specifies the column in which the text is to be written.
- '66' specifies the length of the text field to be written.
- 'FIELD' is a VSCREEN command option that specifies a field definition.
- 'Hello, World!' is the text to be written to the virtual screen.

The length of the data string queued to a virtual screen should not exceed one less than the width of the virtual screen, as specified in the VSCREEN DEFINE command.

Text can be written to a virtual screen with the VSCREEN command (there are other commands as well). For example:

**'VSCREEN WAITREAD TESTSCRN'**

where:

- 'WAITREAD' is the VSCREEN command option.
- 'TESTSCRN' is the name of the virtual screen.

Here, the WAITREAD command option writes any queued data to the virtual screen and then waits for the user to respond. The user can enter some text (if required), but he must press a PF key, a PA key, the CLEAR key, or the ENTER key to terminate the WAITREAD. VSCREEN stores the user-entered text and other information in variables that can then be retrieved by the program.

Virtual screens and windows can be deleted with the appropriate commands. For example:

**'WINDOW DELETE TESTWIN' 'VSCREEN DELETE TESTSCRN'**

VSCREEN and WINDOW commands can be included in a REXX program in the usual manner, as follows:

```
/* Example of VSCREEN and WINDOW commands */
'VSCREEN DEFINE TESTSCRN 2Ø 66 1 2' /* Define the virtual screen.*/
'WINDOW DEFINE TESTWIN 20 67 3 7' /* Define the window.
'WINDOW SHOW TESTWIN ON TESTSCRN 1 1' /* Connect the window to the */
```

```
 /* virtual screen. */
'VSCREEN WRITE TESTSCRN 9 1 66 (FIELD', /* Queue a line of text to */
    'Hello, World!' /* the virtual screen. */
'VSCREEN WAITREAD TESTSCRN' /* Update the virtual screen */
                                /* and await a response. */
'WINDOW DELETE TESTWIN' /* Delete the window. */
'VSCREEN DELETE TESTSCRN' /* Delete the virtual screen.*/
Exit
```
#### WRITING TO AND READING FROM WINDOWS

It may be appropriate to display some information in a window and then close that window without further action. However, many applications lend themselves to repeated interaction with end users.

In such cases, there may be a primary window that displays information and receives text or directives from the end user, and then loops again to refresh the text in the window or to receive additional directives. The sample program that follows employs an appropriate looping structure:

```
/* Looping with a virtual screen */
'VSCREEN DEFINE TESTSCRN 1Ø 36 1 2'
'WINDOW DEFINE TESTWIN 1Ø 37 8 15'
'WINDOW SHOW TESTWIN ON TESTSCRN 1 1'
Do loop = 1 By 1 Until(loop=3)
   Select;
      When loop = 1 Then datastring = 'Hello, World!'
      When loop = 2 Then datastring = 'Second time around.'
      When loop = 3 Then datastring = 'Well, this is it!'
      Otherwise NOP
      End
    'VSCREEN WRITE TESTSCRN 4 1 36 (FIELD' datastring
    'VSCREEN WAITREAD TESTSCRN'
   End loop
'WINDOW DELETE TESTWIN'
'VSCREEN DELETE TESTSCRN'
Exit
```
If a virtual screen is defined with reserved lines at the top and/or bottom, it may be appropriate to add static instructions on those lines as a guide to users. The looping example is extended in the code below to include commands that write a title on the top line of the virtual screen and instructions on the bottom line. Please note that text can be displayed in different colours according to the options specified on the VSCREEN WRITE commands.

```
/* Writing static text on reserved lines */
'VSCREEN DEFINE TESTSCRN 10 36 1 2'
'WINDOW DEFINE TESTWIN 10 37 8 15'
'WINDOW SHOW TESTWIN ON TESTSCRN 1 1'
'VSCREEN WRITE TESTSCRN 1 1 36 (RES', /* Queue text to reserved line */
'YELLOW FIELD The World of Windows!' /* number 1 (the top). */
'VSCREEN WRITE TESTSCRN -2 1 36 (RES', /* Queue text to the second */
   'RED FIELD Press ENTER (or click', /* from the bottom reserved */
   'your mouse!)' /* line (the -2 line). */
'VSCREEN WRITE TESTSCRN -1 1 36 (RES', /* Queue text to the bottom */
    'RED FIELD to continue...' /* reserved line (the -1 line)*/
Do loop = 1 By 1 Until(loop=3)
   Select;
      When loop = 1 Then datastring = 'Hello, World!'
      When loop = 2 Then datastring = 'Second time around.'
      When loop = 3 Then datastring = 'Well, this is it!'
      Otherwise NOP
      End
   'VSCREEN WRITE TESTSCRN 4 1 36 (FIELD' datastring
   'VSCREEN WAITREAD TESTSCRN'
   End loop
'WINDOW DELETE TESTWIN'
'VSCREEN DELETE TESTSCRN'
Exit
```
Reading text from a window requires a user to enter information into an 'unprotected field' in a window. Text entered in an unprotected field is stored in a stem variable and can be retrieved by referring to specific elements of that stem variable.

As a convenience, some provision should be made to properly position the cursor so that a user need not spend time fiddling with the arrow or tab keys. As a practical matter, it may be appropriate to alter some of the text on the virtual screen as the process continues.

The EXEC below displays a window, asks the user to enter his name, receives the name, and then redisplays the window with altered text and a new position for the cursor.

**/\* Reading text with a window \*/ 'VSCREEN DEFINE TESTSCRN 1Ø 36 1 2' 'WINDOW DEFINE TESTWIN 1Ø 37 8 15' 'WINDOW SHOW TESTWIN ON TESTSCRN 1 1' 'VSCREEN WRITE TESTSCRN 1 1 36 (RES YELLOW FIELD', 'Please enter your name.' 'VSCREEN WRITE TESTSCRN -2 1 36 (RES RED FIELD', 'Press ENTER (or click your mouse!)' 'VSCREEN WRITE TESTSCRN -1 1 36 (RES RED FIELD to continue...' /\* The following lines queue the prompt, queue/define an unprotected \*/ /\* field to receive the name, set the cursor in the first position of \*/ /\* the unprotected field, refresh the virtual screen and await a \*/ /\* response from the user. \*/ 'VSCREEN WRITE TESTSCRN 4 1 11 (PROTECT GREEN FIELD Your name:' 'VSCREEN WRITE TESTSCRN 4 12 23 (NOPROTECT BLUE FIELD ' 'VSCREEN CURSOR TESTSCRN 4 13 (DATA' 'VSCREEN WAITREAD TESTSCRN' /\* Element WAITREAD.3 contains information about the text which was \*/ /\* typed into the window, including the line number, column number, \*/ /\* and specific text. Parsing out "value" retrieves the user's name. \*/ Parse Var waitread.3 type ln cn value name = Strip(value) /\* The following lines queue new text to the virtual screen, place the\*/ /\* cursor onto a lower reserved line, refresh the screen and await a \*/ /\* response from the user. \*/ 'VSCREEN WRITE TESTSCRN 1 1 36 (RES YELLOW FIELD' Left('Thanks!',35) 'VSCREEN WRITE TESTSCRN 4 1 36 (NOPROTECT FIELD' Left('Hello,'name,35) 'VSCREEN CURSOR TESTSCRN -2 8 (RESERVED' 'VSCREEN WAITREAD TESTSCRN' 'WINDOW DELETE TESTWIN' 'VSCREEN DELETE TESTSCRN' Exit**

#### THE WAITREAD. STEM VARIABLE

The VSCREEN WAITREAD command performs several functions:

- 1 Virtual screens are refreshed with text previously queued to them.
- 2 The image displayed on the real 3270 screen is updated.
- 3 The next interrupt (ENTER, CLEAR, PA or PF key) is awaited.
- 4 Text entered by the user is retrieved and stored, along with information about which key was pressed and the cursor position, in elements of the WAITREAD. stem variable.

The elements of WAITREAD. contain the following information:

- WAITREAD. $0 -$  the number of elements returned (excluding WAITREAD.0).
- WAITREAD.1 the specific interrupt key that was pressed.
- WAITREAD. $2$  the position of the cursor when the interrupt occurred.
- WAITREAD.3 through to WAITREAD. $n -$  information about fields that were changed; line number, column number, and modified text.

An EXEC can examine the contents of WAITREAD.1 to determine specifically which interrupt key was pressed. For example, if PF Key 3 was pressed, WAITREAD.1 would contain the following string:

```
'PFKEY 3'
```
or if the ENTER key was pressed, WAITREAD.1 would contain the following string:

**'ENTER'**

An EXEC can examine the contents of WAITREAD.2 to determine where the cursor was positioned on the virtual screen when the interrupt occurred.

WAITREAD.2 will contain a string similar to this:

```
'CURSOR 3 10 DATA'
```
indicating that the cursor was on line 3, column 10; the virtual screen

line was defined as a DATA line rather than a RESERVED line. Or, WAITREAD.2 will contain a string similar to this:

```
'CURSOR 1 40 RESERVED'
```
indicating that the cursor was positioned on reserved line number 1 (the top of the virtual screen) in column 40.

An EXEC can examine the contents of the WAITREAD.3 through WAITREAD.n stem variable elements and retrieve information about virtual screen fields that have been changed. Information about the first changed field (top to bottom, left to right) is stored in WAITREAD.3. If changes were made to a second field on the same virtual screen, then information about the second changed field is stored in WAITREAD.4, and so forth. The value stored in WAITREAD.0 can be examined to determine how many fields were changed (the value in WAITREAD.0 minus 2). WAITREAD.3 and later elements will contain a string similar to this:

**'DATA 4 10 text which has been entered'**

indicating that the string 'text which has been entered' was found in a changed field, which starts in column 10 on data line 4 of the virtual screen. If the text was changed in an unprotected reserved line, then WAITREAD.3 would contain a string similar to this:

**'RESERVED 1 3 text which has been entered on a reserved line'**

The on-line help file can be reviewed for a more detailed description of the WAITREAD. stem variable.

```
HELP VSCREEN WAITREAD
```
By carefully assessing the values returned in the WAITREAD. stem variable elements, the REXX program can determine what text (if any) was entered onto the screen, which interrupt key was pressed, and the position of the cursor when that interrupt key was pressed.

#### HOW MOUSE CLICKS ARE RECEIVED AND INTERPRETED

From the previous discussions on virtual screens, CMS windows, and the WAITREAD. stem variable, it should be clear that interactive programs can be written that display information in windows and

react to user keystrokes. For example, if a user presses PF Key 3, then that fact is passed back to the program through the WAITREAD.1 variable. The program examines the value of WAITREAD.1, finds the string 'PFKEY 3', and terminates normally:

```
Do loop = 1 By 1
 .
 .
If Left(waitread.1,8) = 'PFKEY 3' Then Leave loop
 .
 .
End loop
  .
 .
 .
Exit(Ø)
```
Similarly, if a user presses the ENTER key, the value of WAITREAD.1 is updated to contain the string 'ENTER'. Furthermore, the position of the cursor when the ENTER key is pressed is stored as the value of the WAITREAD.2 variable. By parsing WAITREAD.2, the line and column corresponding to the cursor's position in the virtual screen can be determined:

```
/* WAITREAD.2 contains a string similar to 'CURSOR 3 1Ø DATA' */
Parse Var WAITREAD.2 . lineno columno area .
```
Therefore, the program can learn the position of the cursor when the ENTER key is pressed, and proceed accordingly.

In many 3270 terminal emulation software packages a mouse action is (or can be) defined to emulate the two actions 'set cursor' and 'press enter'. A single click of the right mouse button, for example, can be configured to emulate setting the 3270 cursor and pressing the ENTER key.

In practice, the PC or workstation pointer is moved with the mouse to some location on the screen, and the right mouse button is clicked. That single click repositions the 3270 cursor in the active virtual screen and sends an interrupt to CMS. CMS passes the information along to the VSCREEN WAITREAD process as previously discussed, and variables WAITREAD.1 and WAITREAD.2 are updated as if the real ENTER key had been pressed. The PETs program logic examines these variables and proceeds according to design.

PETs programs are designed to handle mouse clicks in this manner. At the same time they are designed to respond to standard keystrokes and the normal interrupt keys. By handling both keyboard keystrokes and mouse clicks equally well, PETs programs serve both traditional mainframe users and people who prefer to use a mouse. By exploiting this interesting synergy between the workstation mouse and CMS, PETs can bring a new level of productivity and ease of use to the 3270 world.

#### A FINAL EXAMPLE

The EXEC presented below, while of limited practical value, combines all the elements discussed in this article: virtual screen, CMS window, infinite loop, WAITREAD processing, analysis of the WAITREAD. stem variable values, functional selection, and screen/window cleanup. In addition, the example shows how error messages might be displayed when appropriate:

```
/* Sample Pointer Enabled Tool - Command Menu */
'VSCREEN DEFINE MENUSCRN 8 31 2 2' /* define screen */
'WINDOW DEFINE MENUWIN 8 32 8 24'
'WINDOW SHOW MENUWIN ON MENUSCRN 1 1' /* connect w->s */
'VSCREEN WRITE MENUSCRN 1 1 31 (RES PR W FIELD', /* queue title */
   Center('Command Menu',29)
'VSCREEN WRITE MENUSCRN 1 1 31 (PR G FIELD Filelist'/* queue line 1 */
'VSCREEN WRITE MENUSCRN 2 1 31 (PR G FIELD Help' /* queue line 2 */
'VSCREEN WRITE MENUSCRN 3 1 31 (PR G FIELD RdrList' /* queue line 3 */
'VSCREEN WRITE MENUSCRN 4 1 31 (PR G FIELD SendFile'/* queue line 4 */
'VSCREEN WRITE MENUSCRN -1 1 31 (RES PR R FIELD', /* queue help */
   'Click on a command. PF3=Quit'
message = '' /* init error msg*/
Do \text{ loop} = 1 \text{ By } 1 /* loop forever */
   'VSCREEN WRITE MENUSCRN 2 1 31 (RES PR Y FIELD', /* queue err msg */
      Left(message,29)
   'VSCREEN CURSOR MENUSCRN 1 1 (DATA' /* set cursor */
   'VSCREEN WAITREAD MENUSCRN' /* refresh screen*/
   message = '' /* clear err msg */
   keystroke = Left(waitread.1,8) /* get keystroke */
   Parse Var waitread.2 . ln cn area . /* get line numb */
   Select;
      When keystroke = 'PFKEY 3' Then Leave loop /* pf3 pressed? */
     When ln = -1 & cn = -1 Then Leave loop \frac{\ast}{\phantom{n}} outside win? \frac{\ast}{\phantom{n}}
```

```
When area \neg DATA' \qquad \qquad /* data area? */
       Then message = 'Incorrect selection'
    When \ln = 1 Then 'EXEC FILELIST' \frac{1}{2} /* line 1? \frac{1}{2}When ln = 2 Then 'HELP' \frac{1}{2} /* line 2? \frac{1}{2}When ln = 3 Then 'EXEC RDRLIST' \frac{\times}{1} line 3? \frac{\times}{1}When ln = 4 Then 'EXEC SENDFILE' \frac{1}{2} /* line 4? */
     Otherwise message = 'Unknown option' /* set err msg */
     End
   End /* continue loop */
'WINDOW DELETE MENUWIN' /* delete window */
'VSCREEN DELETE MENUSCRN' /* delete screen */
Exit(0) /* end EXEC */
```
#### FURTHER INFORMATION

Further information about the PETs project can be found at the following Web location: http://vm.uconn.edu/~pets/.

*Editor's note: in a future article, the author will discuss mouseclickable enhancements to XEDIT.*

*Richard G Ellis Director, Computing and Information Systems University of Connecticut (USA)*  $\qquad \qquad \qquad \mathbb{R}$  G Ellis 1999

## **The DIRMAINT Synchronous Application Interface**

Until recently, the Directory Maintenance Program Product (DIRMAINT) has had an unsatisfactory programming interface. Programs interacting with DIRMAINT have had to wait for messages from the server, and then analyse text that contained a random mixture of constant and variable data.

With Release 1.5, a new Synchronous Application Interface (SAPI) has been introduced. This is briefly introduced as a GUPI in a 3-page Appendix C to the *Command Reference* manual, but there is very little explanation of how the interface should be used.

What has been provided in the SAPI interface is support for a new

'language' for DIRMAINT messages. Alongside the default AMENG, UCENG, and KANJI, there is now 1SAPI. If a DIRMAINT command is issued with 1SAPI as the active language, communication between the caller and the server uses SMSG and IUCV, and all responses will be returned to the caller in one of two fixed formats. The standard format is:

**DVHrtnnnnnI REQUEST=number RTN=DVHrtn MSG=nnnn FMT=nn SUBS= any number of tokens to be substituted in the message skeleton**

If the last character of the 'SUBS=' string is a comma (which may appear in the middle of a word), the message is followed by the second format:

**DVHmodnnnnI CONT=the rest of the string**

Note that there is a single blank after 'SUBS=', but not after any of the other '=' keywords. With this fixed-format message pattern, it is much easier to find the keywords required by the calling program, and decide what action is needed next.

Appendix C describes 'two sample programs', DIRMSAPI and DVHSAPI. In fact, only DIRMSAPI is a sample. If it is renamed to filetype EXEC, it can be used from the console with exactly the same syntax as the standard DIRMAINT EXEC, but its main use is to demonstrate the interface with the DVHSAPI EXEC. This one is not a sample, but a supported part of the DIRMAINT product – there have even been APARs taken against it and fixed. It is designed to be used only as a subroutine – that is why the DIRMSAPI sample is provided. The user interface disk has two versions of the DVHSAPI EXEC, in source and compiled form. The compiled version is obviously preferable for production use, since it performs better, but the source version has been put through the EXECUPDT process before release, and all comments and indentation stripped out. So it is very difficult to use as a tool to understand the interface. For that, you need to go to the version on the maintenance disk. This is well commented, and gives you a good idea of the broad pattern of the process.

It has to be said that this process is very complex, since a lot of DIRMAINT's server processing is asynchronous, and therefore unsuited to a synchronous interface. The basic flow of DVHSAPI is as follows:

1 Set up the Globalv values needed for the SAPI interface.

- 2 Call the DIRMAINT EXEC with the command string.
- 3 Call WAKEUP (distributed with the DIRMAINT product as DVHWAKE) to wait for incoming responses arriving in SMSGs.
- 4 Store them in a stem variable (stem DVHSAPI.).
- 5 When the final message has been received, or when WAKEUP times out, it stores the DVHSAPI. stem variables in the calling EXEC, and resets the original environment.

DVHSAPI is governed by state codes, which change as the forecast messages are received. Only when the final message arrives will the EXEC return to the caller with the appropriate return code. Within the flow, there are a lot of complications, particularly those caused by deleting mini-disks. Whereas most successful transactions end with message DVHREQ2289I, when a disk is deleted, the DIRMAINT server only does the preliminary work. The disk is then transferred to a DATAMOVE machine (with an internal TMDISK command), and a later series of messages reports the progress of the DLINK and ZAPMDISK phases. (DLINK deletes Link records to the disk from other user-ids, and ZAPMDISK finally deletes the disks and returns the extent to the free pool.)

Since it is impossible to run a ZAPMDISK while any user has a link to the disk, this means that the final messages for some DMDISK commands can arrive long after the rest of the transaction has completed. (The longest delay I have seen so far is six weeks, when somebody tried to delete some SQL database disks without stopping the server.)

It is because of this potential delay that WAKEUP is programmed to time out. Control is returned to the calling EXEC within a reasonable time, and it can process all the messages that have arrived so far. However, any messages arriving later will be stored in the IUCV buffer, and appear at the top of the messages from the next transaction. You need to bear this in mind when designing the calling EXEC.

Appendix C is mostly made up of a section entitled *Applied SAPI Coding Rules*. The first and third bullet points have been overtaken by later PTFs, so they need major modification.

The first bullet point discusses the need to issue:

```
EXEC DIRMAINT EXECLOAD
```
before issuing multiple DIRMAINT commands. If your caller is a long-running application that is likely to continue across a restart of the DIRMAINT server machine, it is essential that you have applied the latest service. There can be an I/O error reading the WHERETO DATADVH file on the user interface disk after a server restart. This disk is permanently accessed by the EXECLOAD command, whereas it is accessed and released for each individual command if the EXECLOAD command has not been issued. A new PTF exploits update-in-place for the file, which is rewritten as part of server initialization, so that a user already accessing the disk will see the changes to the file without reaccessing it.

It also suggests issuing an:

**EXEC DIRMAINT EXECDROP**

before the EXECLOAD. This is no longer necessary, since EXECLOAD does it every time.

The third bullet point discusses return codes. There have been major revisions to several of these, as well as some new messages for severe errors, as a result of a new PTF for APAR VM61741. This was not included in RSU9801, the latest at the time of writing. However, that RSU also includes a lot of changes that enhance performance, and I recommend installing it, or any later level.

The 1SAPI messages, although ideal for applications, are very difficult for an ordinary reader to interpret. If you need to display or print the messages, they can be translated to the normal format by calling DVHMSG with your default language instead of 1SAPI. Specimen code to do this is in the DIRMSAPI sample.

To sum up: the new SAPI interface makes it much easier to write programs that depend on DIRMAINT messages, but you need to analyse the DIRMSAPI sample carefully to see how to handle the new message format. You should also be aware that delayed responses may come into IUCV long after the main transaction has completed.

```
Alan Hakim
Hikmet (VM) Ltd (UK) © A W Hakim 1999
```
IBM has announced Automated Unix System Option for VM, VSE, and OS/390. Providing an automated Unix application platform, it is designed not to require OS/390 (MVS) skills for management or maintenance. Typical OS/390 Unix-based applications and enablers include Web content hosting; e-business applications; Lotus Domino; and Java applications and applets.

For further information contact your local IBM representative.

\* \* \*

VM users can benefit from BOScomplement from Open Software Technologies, a context sensitive on-line help and application documentation system for VM, MVS, and VSE.

Users can interactively create pop-up help windows and on-line application documentation for mainframe applications running under VTAM. BOS-complement windows are integrated into applications and immediately accessible by a  $\overline{PA}$  or PF hotkey without programming changes or compiles. There is an import function for text documents. System tables, VSAM files, and all types of database can be directly accessed for on-line help display.

For further information contact: Open Software Technologies, 1230 Douglas Avenue, 300 Longwood, FL 32779, USA. Tel: (407) 788 7173. URL: http://www.open-softech.com.

VM users can benefit from the Workstation Group's netCONVERT, a cross-platform data conversion utility designed to convert data between IBM mainframe and Unix formats, as well as to support cross-platform migration projects.

netCONVERT can run on VM and MVS in addition to the major flavours of Unix. Features in Version 2.10 include support for mainframe F, FB, V, VB, and VBS formats; direct read and write support for VSAM files; support for ANSI fixed, variable, and segmented record types, FORTRAN, MicroFocus COBOL, text, and CSV; tape input and output in IBM and ANSI label formats; and a test data generator.

For further information contact:

The Workstation Group, 1900 North Roselle Road, Suite 408, Schaumburg, IL 60195, USA.

Tel: (847) 781 6940.

URL: http://www.wrkgrp.com.

\* \* \*

IBM has announced Version 2 of its COBOL and CICS Command Level Conversion Aid (CCCA) for VM. Now a program product, CCCA for VM Version 2 is designed to help convert old COBOL source code to new versions of COBOL. Also new in Version 2 is the capability to convert COBOL applications to use the new IBM Millennium Language Extensions.

For further information contact your local IBM representative.

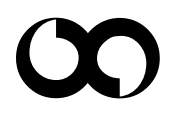

## x **xephon**